# StarSQL<sup>TM</sup> for Windows User's Guide

Version 5.5

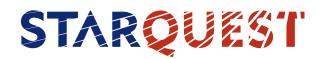

#### Statement of Limitations on Warranty & Liability

StarQuest Ventures, Inc. makes no representations or warranties about the suitability of the software and documentation, either expressed or implied, including but not limited to the implied warranties of merchantability, fitness for a particular purpose, or non-infringement. StarQuest Ventures shall not be liable for any damages suffered by licensee as a result of using, modifying, or distributing this software or its derivatives.

StarSQL<sup>TM</sup> is a trademark of StarQuest Ventures, Inc. All trademarks or registered trademarks are the property of their respective owners.

© Copyright 1996–2009 by StarQuest Ventures, Inc. All rights reserved.

v5.5\_07.17.2009

# Contents

| Introduction                                | 7    |
|---------------------------------------------|------|
| The StarSQL for Windows Driver              | 7    |
| StarSQL for Windows Features                | 8    |
| StarSQL Includes 32-bit and 64-bit Versions | 8    |
| LOB Support                                 | 8    |
| Global Transaction Support                  | 9    |
| Encrypted Password Support                  | 9    |
| International Language Support.             | 9    |
| DRDA Tracing Utilities                      | 9    |
| StarSQL System Overview.                    | 9    |
| System Requirements                         | . 10 |
| Host Connectivity                           | . 11 |
| Host Databases                              | . 11 |
| Documentation                               | . 13 |
| Contacting StarQuest                        | . 17 |
| Support                                     | . 17 |
| Sales and Service                           | . 18 |
|                                             |      |
| Installing StarSQL for Windows              | . 19 |
| Upgrading StarSQL                           | . 19 |
| Data Type Mapping Differences               | . 21 |
| Installing StarSQL                          | . 22 |
| StarSQL Architecture Considerations         |      |
| Running the Setup Program                   | . 24 |
|                                             |      |

## Contents

| Licensing StarQuest Products.                          | 25 |
|--------------------------------------------------------|----|
| Node-Locked License                                    | 25 |
| Floating License.                                      | 25 |
| Configuring a License                                  |    |
| Configuring a Client to Use a Node-Locked License      | 26 |
| Configuring a Client to Use a Floating License         |    |
| Using Multiple StarLicense Servers                     |    |
| Deploying StarSQL in an Enterprise                     |    |
| Sharing Data Source Definitions                        |    |
| Saving DSN Definitions                                 |    |
| Importing DSNs During Installation of StarSQL          | 32 |
| Updating DSNs After Installation                       |    |
| Sharing the StarLicense Server Configuration           |    |
| Saving the License Configuration                       |    |
| Importing a License Configuration During Installation  |    |
| Updating the License Configuration After Installation  |    |
|                                                        |    |
| Preparing Hosts for StarSQL Access                     | 37 |
| Preparation Required for All Hosts                     | 37 |
| User Accounts                                          |    |
| Permissions                                            |    |
| Preparing DB2 on an OS/390 Host                        |    |
| Configuring DDF                                        |    |
| Starting DDF                                           |    |
| Supporting Password Management Using DRDA Flows        |    |
| Using StarSQL with Stored Procedures                   |    |
| Registering Stored Procedures                          |    |
| Calling Stored Procedures                              |    |
| Preparing a DB2/400 Host                               |    |
| Creating a Library for SQL Packages                    |    |
| Determining the RDB Name                               |    |
| Enabling DRDA Over TCP/IP.                             |    |
| Using StarSQL Stored Procedure for Password Management |    |
| Registering Stored Procedures on AS/400                |    |
| Considerations for Specific AS/400 Releases            |    |
| OS/400 v5r1 and Later Issues                           |    |
| AS/400 v4r4 Issues                                     |    |
|                                                        |    |

| Preparing a DB2 UDB Host                                                                                                    | 48                                                                                      |
|----------------------------------------------------------------------------------------------------|-----------------------------------------------------------------------------------------|
| Enabling DRDA Support for TCP/IP                                                                                                    | 48                                                                                      |
| Using DB2 Control Center to Specify the DRDA Port                                                                                                    | 49                                                                                      |
| Using db2 Commands to Specify the DRDA Port                                                                                                    | 49                                                                                      |
| Enabling Encryption                                                                                                    | 50                                                                                      |
| Using the DB2 Control Center to Enable Encryption                                                                                                    | 50                                                                                      |
| Using db2 Commands to Enable Encryption                                                                                                    | 50                                                                                      |
| Locating the Database Name                                                                                                    | 51                                                                                      |
| Preparing a DB2 Server for VSE & VM                                                                                                    | 51                                                                                      |
| Configuring Data Sources                                                                                                    | 53                                                                                      |
| Using the Data Source Configuration Wizard                                                                                                    | 53                                                                                      |
| Sharing Data Source Definitions Among StarSQL Users                                                                                                    |                                                                                         |
| Supporting Two-Phase Commit.                                                                                                    |                                                                                         |
| Two-Phase Commit Over TCP/IP                                                                                                    |                                                                                         |
| Using the StarSQL Resource Manager                                                                                                    | 58                                                                                      |
| Two-Phase Commit Over APPC                                                                                                    |                                                                                         |
| Configuring SNA Server for APPC SyncPoint Support                                                                                                    |                                                                                         |
| Configuring COMTI for APPC SyncPoint Support                                                                                                    |                                                                                         |
| Configuring the MTS Package for APPC SyncPoint Support                                                                                                    | 66                                                                                      |
| Configuring the MTS rackage for ArrC Syncronit Support                                                                                                    | 00                                                                                      |
|                                                                                                    |                                                                                         |
| Binding Packages                                                                                                    | 69                                                                                      |
| Binding Packages                                                                                                    | <b>69</b><br>69                                                                         |
| Binding Packages                                                                                                    | <b>69</b><br>69                                                                         |
| Binding Packages                                                                                                    | <b>69</b><br>69<br>70                                                                   |
| Binding Packages         Binding Packages with the Explain Option Enabled         Catalog Package.                                                                                                    | <b>69</b><br>69<br>70<br>70                                                             |
| Binding Packages         Binding Packages with the Explain Option Enabled         Catalog Package.         Dynamic SQL Packages                                                                                                    | <b>69</b><br>69<br>70<br>70<br>73                                                       |
| Binding Packages         Binding Packages with the Explain Option Enabled         Catalog Package.         Dynamic SQL Packages         Static SQL Packages                                                                                                    | <b>69</b><br>70<br>70<br>73<br>74                                                       |
| Binding Packages         Binding Packages with the Explain Option Enabled         Catalog Package.         Dynamic SQL Packages         Static SQL Packages         Recording Static SQL                                                                                                    | <b>69</b><br>70<br>70<br>73<br>74<br>74                                                 |
| Binding Packages         Binding Packages with the Explain Option Enabled         Catalog Package.         Dynamic SQL Packages         Static SQL Packages         Recording Static SQL         Using the Package Editor                                                                                                    | <b>69</b><br>70<br>70<br>73<br>74<br>74<br>74                                           |
| Binding Packages         Binding Packages with the Explain Option Enabled         Catalog Package.         Dynamic SQL Packages         Static SQL Packages         Recording Static SQL         Using the Package Editor         Permissions for Packages                                                                                                    | <b>69</b><br>70<br>70<br>73<br>74<br>74<br>74<br>74                                     |
| Binding Packages         Binding Packages with the Explain Option Enabled         Catalog Package.         Dynamic SQL Packages         Static SQL Packages         Recording Static SQL         Using the Package Editor         Permissions for Packages         For Binding Packages                                                                                                    | <b>69</b><br>70<br>70<br>73<br>74<br>74<br>74<br>74<br>75                               |
| Binding Packages         Binding Packages with the Explain Option Enabled         Catalog Package.         Dynamic SQL Packages         Static SQL Packages         Recording Static SQL         Using the Package Editor         Permissions for Packages         For Binding Packages         For Using Packages                                                                                                    | 69<br>70<br>70<br>73<br>74<br>74<br>74<br>74<br>75<br>75                                |
| Binding Packages         Binding Packages with the Explain Option Enabled         Catalog Package.         Dynamic SQL Packages         Static SQL Packages         Recording Static SQL         Using the Package Editor         Permissions for Packages         For Binding Packages         For Using Packages         Static and Catalog Packages                                                                                                    | <b>69</b><br>70<br>70<br>73<br>74<br>74<br>74<br>74<br>75<br>75                         |
| Binding Packages         Binding Packages with the Explain Option Enabled.         Catalog Package.         Dynamic SQL Packages         Static SQL Packages         Recording Static SQL         Using the Package Editor         Permissions for Packages         For Binding Packages         For Using Packages.         Static and Catalog Packages.         Dynamic SQL Packages.                                                                                                    | <b>69</b><br>70<br>70<br>73<br>74<br>74<br>74<br>74<br>75<br>75<br>75<br>76             |
| Binding Packages         Binding Packages with the Explain Option Enabled.         Catalog Package.         Dynamic SQL Packages         Static SQL Packages         Recording Static SQL         Using the Package Editor         Permissions for Packages         For Binding Packages         For Using Packages.         Static and Catalog Packages.         Dynamic SQL Packages.         Granting Use Permissions.                                                                                  | <b>69</b><br>70<br>70<br>73<br>74<br>74<br>74<br>74<br>75<br>75<br>75<br>76<br>76       |
| Binding Packages         Binding Packages with the Explain Option Enabled         Catalog Packages         Dynamic SQL Packages         Static SQL Packages         Recording Static SQL         Using the Package Editor         Permissions for Packages         For Binding Packages         For Using Packages         Static and Catalog Packages         Dynamic SQL Packages         For Using Packages         Static and Catalog Packages         Dynamic SQL Packages         For DB2 for OS/390 | <b>69</b><br>70<br>70<br>73<br>74<br>74<br>74<br>75<br>75<br>75<br>75<br>76<br>76<br>76 |
| Binding Packages         Binding Packages with the Explain Option Enabled         Catalog Package.         Dynamic SQL Packages         Static SQL Packages         Recording Static SQL         Using the Package Editor         Permissions for Packages         For Binding Packages         For Using Packages         Static and Catalog Packages         Dynamic SQL Packages         Granting Use Permissions         For DB2 for OS/390         For DB2 UDB for Linux, UNIX, and Windows           | <b>69</b><br>70<br>70<br>73<br>74<br>74<br>74<br>75<br>75<br>75<br>76<br>76<br>76<br>76 |

## Contents

| Glossary | . 79 |
|----------|------|
| Index    | . 83 |

## Introduction

StarSQL is available as an ODBC driver for Windows- and UNIX-based computers, and as a JDBC driver for any computer that has the Java Runtime Engine (JRE) or Java Virtual Machine (JVM) installed.

The StarSQL software is not copy protected, rather the usage is limited based upon the maximum number of concurrent connections ("CCs") licensed. The StarQuest license allows for you to install and run any of the StarSQL drivers on any number of client computers, subject to terms of the license grant. CCs may be made available for clients on a single computer ("Node-locked License") or any computer on the network ("Floating License").

## The StarSQL for Windows Driver

The StarSQL driver resides on the Windows computer and enables ODBC applications to transparently access data that resides in a DB2 database on a host computer.

The StarSQL driver performs the following functions to enable ODBC applications to communicate with a DB2 host:

- provides a programmatic interface for executing dynamic SQL functions
- provides transparent translation of character encoding between different client and host operating systems

The new v5.5 release of StarSQL includes a new 64-bit version of the driver so you can unleash the power of 64-bit operating systems and database applications. A license to use StarSQL allows use of the 32-bit and 64 bit ODBC driver or the StarSQL for Java JDBC driver.

Using your choice of ODBC-enabled applications, the Windows-based computer uses the StarSQL driver to establish a connection to a DB2 host. The connection to the host system can be via direct TCP/IP, or you can use one of the supported SNA connectivity options. This document focuses on using StarSQL over a TCP/IP network. If you want to use StarSQL to access DB2 over an SNA network, contact StarQuest Customer Support for additional information.

## StarSQL for Windows Features

StarSQL for Windows provides the following major features:

- support for both 32-bit and 64-bit architectures
- support for LOB (large object) data types
- support for global (two-phase) transactions
- support for encrypted passwords
- international language support, including enhanced support for East Asian multi-byte and double-byte character sets
- utilities for recording and viewing DRDA traces
- support for the latest versions of DB2 and Windows, such as DB2 for UDB and z/OS, and Windows Vista and Server 2008

#### StarSQL Includes 32-bit and 64-bit Versions

StarSQL v5.5 includes the 32-bit driver and a 64-bit ODBC driver that can take advantage of Windows x64 architecture. You can install and run both the 32-bit and 64-bit version of the StarSQL driver on the same 64-bit Windows computer. Install and run only the 32-bit version of the StarSQL driver on a 32-bit Windows computer. "Installing StarSQL" on page 22 contains details about installing one or both versions of the driver software.

#### LOB Support

Large objects (LOBs) can be stored directly in the DBMS, such as to manage objects such as text documents, images, or streaming video. The StarSQL for Windows driver supports working with DB2 LOB data types. See "System Requirements" on page 10 for details about which database versions support LOB data types. If you have applications or hosts that do not support LOB data types, set the LongStrParams expert setting in the StarSQL data source to provide backwards compatibility. The help system for the StarSQL Data Source Configuration Wizard provides details about the LongStrParams setting.

#### **Global Transaction Support**

In a distributed processing environment where a unit of work spans more than one database, using the two-phase commit protocol can help ensure the integrity of the transaction and databases. When the two-phase commit protocol is in effect, the transaction must complete successfully before it is committed. If the transaction fails, all of the updates are rolled back and the databases remain in the state they were before the transaction was begun. StarSQL for Windows includes a Transaction Log Manager application to help you manage two-phase commit transactions over a TCP/IP network, as described in "Supporting Two-Phase Commit" on page 56.

#### **Encrypted Password Support**

The default behavior of StarSQL for Windows is to send passwords in clear text to the host computer. Many versions of DB2 support password encryption or successfully negotiate the use of password encryption (see "System Requirements" on page 10 for details about which versions). If the host database supports encrypted passwords, you can enable the password encryption feature as described in the StarSQL Help that is accessible from the StarSQL Data Source Configuration Wizard.

#### International Language Support

StarSQL uses a data-driven architecture to support data character conversions, which allows support for specific languages and character encoding schemes to be added without requiring any changes in the StarSQL driver source code.

## **DRDA Tracing Utilities**

StarSQL for Windows includes a DRDA Trace Recorder application that allows you to capture trace information about the DRDA communications. A StarSQL DRDA Trace Viewer utility also is provided for viewing the trace file output.

## StarSQL System Overview

StarSQL is an ANSI driver that is compliant with the ODBC v3.0 specification, and is backwards compatible with IBM DB2 v2 CLI. The StarSQL driver software is installed on the client computers to allow access to data that resides in a DB2 database on a host computer. StarSQL requires a physical network and network software for communication between the desktop and the host.

Before setting up StarSQL for Windows on the desktop, it is necessary to prepare both the host and the network as described in "Preparing Hosts for StarSQL Access" on page 37. You will need information about the network and the host databases to configure data sources after StarSQL is installed.

Because the StarSQL configuration involves the desktop, the network, and the host, several individuals may be involved with setting up the StarSQL environment. In a large organization, this might include a database and/or network administrator, systems programmer, and applications developer.

## **System Requirements**

The StarSQL 32-bit ODBC driver is supported on all Windows platforms, including:

- Windows 2000
- Windows XP
- Windows Vista
- Windows Server 2003 or Server 2008

The StarSQL **32-bit and 64-bit** ODBC drivers are supported on all the following 64-bit platforms, which are based on the AMD64 and EM64T processor architecture—the Itanium processor architecture is not currently supported.

- Windows XP x64 Edition
- Windows Vista x64 Edition
- Windows Server 2003 x64 Edition
- Windows Server 2008 x64 Edition

If the computer will run applications that participate in the two-phase commit process, refer to "Supporting Two-Phase Commit" on page 56 for details about the system requirements.

For 64-bit OLEDB applications, such as the SQL Server 2008 linked server functionality, you need the 64-bit OLEDB Provider for ODBC (MSDASQL) installed. The OLEDB Provider is included in Windows Server 2008 x64 Edition and Windows Vista x64 Edition SP1, and is available as a download for Windows Server 2003 x64 Edition from http://www.microsoft.com/downloads.

## **Host Connectivity**

The 64-bit version of the StarSQL ODBC driver works within a TCP/IP network, or in conjunction with the StarPipes gateway, to connect a Windows x64 client to a DB2 host using SNA.

The 32-bit version of the StarSQL ODBC driver can use any of the following networks to connect to the host

- TCP/IP
- Microsoft SNA Server v2.1 or later, or Microsoft Host Integration 2000 Server and later
- NetManage AS/400 Router
- An SNA communications product that provides a 32-bit CPI-C interface, such as
  - Attachmate Extra! v6.x
  - IBM Communications Server 5.01 and later
  - IBM Personal Communications AS/400 and 3270 v4.x and later
  - NetManage/Wall Data Rumba APPC
  - Novell NetWare for SAA v2.2 and later

Note that future versions of StarSQL for Windows may provide direct support only for TCP/IP connections, requiring StarPipes to be configured for connections to an SNA network.

#### **Host Databases**

You can use the StarSQL driver to connect to any of the following host databases:

- DB2 for OS/390 and z/OS v5.1 and later
- DB2 for i (formerly known as DB2/400, DB2 UDB for iSeries, and DB2 for i5/OS) running OS/400 V3R2 and later
- DB2 Universal Database (UDB) for Linux, UNIX, and Windows v6.1 and later
- DB2 for VM/VSE (formerly known as SQL/DS) v3.3 and later
- DB2 Server for VSE & VM v7.1 and later

#### Introduction

The following host databases provide native DRDA over TCP/IP support to StarSQL clients:

- DB2 for OS/390 and z/OS v5.1 and later
- DB2 for i, running OS/400 V4R2 and later
- DB2 UDB for Linux, UNIX, and Windows v6.1 and later
- DB2 Server for VSE & VM v7.1 and later

To take advantage of the StarSQL for Windows support for password encryption, twophase commit transactions, and Large Object (LOB) data types, the database system also must support those advanced features.

The following database versions support LOB data types. If you will be accessing Unicode or ASCII LOB data on DB2 for OS/390 or z/OS host, be sure to apply the PTFs described in the IBM APAR PQ85495.

- DB2 for OS/390 and z/OS v6.1 and later
- DB2 for i, running OS/400 V5R1 and later with appropriate PTFs To support LOB data types on an OS/400 V5R1 host, see "Supporting LOB Data Types" on page 47.
- DB2 UDB for Linux, UNIX, and Windows v8.1 and later

The following database systems support or successfully negotiate the use of password encryption:

- DB2 OS/390 and z/OS v6.1 and later
- DB2 for i, running OS/400 V4R5 and later To support password encryption on a DB2 UDB for iSeries V5R1 or V5R2 host, you must install the Cryptographic Access Provider 56-bit for iSeries (#5722-AC2) or Cryptographic Access Provider 128-bit for iSeries (#5727-AC3).
- DB2 UDB for Linux, UNIX, and Windows v8.1 and later

The following database versions support two-phase commit transactions:

- DB2 for OS/390 OS/400 V5R1 with PTF SI09453 applied OS/400 V5R2 and later
- DB2 for i, running OS/400 V5R2 and later
- DB2 UDB for Linux, UNIX, and Windows v8.1and later

Refer to the StarSQL Readme file for additional information about other PTFs or fixes that may be required for proper operations.

## **Documentation**

StarSQL for Windows includes the following documentation in addition to this *User's Guide*. You can access most of the documentation components from the Information submenu of the StarSQL program group. The online help systems are Windows-based compiled help files (.chm) that are installed in the \StarSQL\Programs directory if you choose to install all of the StarSQL components. The online help can be accessed from the respective software component by pressing F1, clicking a Help button, or selecting Help Topics from the About menu if there is a menu bar.

| Documentation Component              | Description                                                |  |
|--------------------------------------|------------------------------------------------------------|--|
| DRDA Trace Viewer Help               | Filename: Trcview.chm                                      |  |
|                                      | Available from the StarSQL DRDA<br>Trace Viewer utility.   |  |
| StarQuest License Configuration Help | Filename: starlic.chm                                      |  |
|                                      | Available from the StarQuest License Configuration dialog. |  |
| Resource Manager help                | Filename: sqrmMMC.chm                                      |  |
|                                      | The StarSQL Resource Manager is                            |  |
|                                      | available from the Services and                            |  |
|                                      | Applications item of the Microsoft                         |  |
|                                      | Management Console. The Resource                           |  |
|                                      | Manager help is embedded in the                            |  |
|                                      | Microsoft Management Console help.                         |  |
| StarAdmin Help                       | Filename: StarAdmn.chm                                     |  |
|                                      | Available from the StarAdmin utility.                      |  |
|                                      | The StarAdmin utility and help are                         |  |
|                                      | available only in the 32-bit version of StarSQL.           |  |

#### Table 1. StarSQL for Windows Documentation

| Documentation Component | Description                                                                                                    |
|-------------------------|----------------------------------------------------------------------------------------------------|
| StarScribe Help         | Filename: Scrpkged.chm                                                                                                    |
|                         | Available from the StarScribe Package<br>Editor utility. The StarScribe utility and<br>help are available only in the 32-bit<br>version of StarSQL.                                      |
| StarSQL Help            | Filename: sqwizard.chm                                                                                                    |
|                         | Available from the StarSQL Data Source<br>Configuration Wizard. The StarSQL<br>Wizard appears when you add or edit a<br>StarSQL data source using the ODBC<br>Data Source Administrator. |
| Release Notes           | Filename: readme.html                                                                                                    |
|                         | The Release Notes contain important<br>information about installing and using<br>StarSQL in specific environments,<br>known limitations, and a history of<br>changes to the driver.      |

In addition to the StarSQL product documentation, StarQuest provides StarSQL Quick Start Guides (go to http://www.starquest.com/Supportdocs/browseQuickStarts.shtml) that provide step-by-step instructions for quickly installing and using the StarSQL ODBC and JDBC drivers.

Introduction

The following documents, published by IBM, provide information that you may find helpful when setting up StarSQL. The document titles and publication numbers were current when this list was prepared, but are subject to change by IBM.

| IBM Publication Title                                                                   | IBM Publication Number |
|-----------------------------------------------------------------------------------------|------------------------|
| IBM DB2 for OS/390 Version 5<br>Administration Guide                                    | SC26-8957              |
| IBM DB2 for OS/390 Version 5<br>Installation Guide                                      | GC26-8970              |
| IBM DB2 for OS/390 Version 5<br>Reference for Remote DRDA<br>Requesters and Servers     | SC26-8964              |
| IBM DB2 UDB for OS/390 Version 6<br>Administration Guide                                | SC26-9003              |
| IBM DB2 UDB for OS/390 Version 6<br>Installation Guide                                  | GC26-9008              |
| IBM DB2 UDB for OS/390 Version 6<br>Reference for Remote DRDA<br>Requesters and Servers | SC26-9012              |
| DB2 for OS/390 and z/OS V7<br>Administration Guide                                      | SC26-9931              |
| DB2 for OS/390 and z/OS V7<br>Installation Guide                                        | GC26-9936              |
| DB2 UDB for OS/390 and z/OS V7<br>Reference for Remote DRDA<br>Requesters and Servers   | SC26-9942              |
| DB2 for OS/390 and z/OS V8<br>Administration Guide                                      | SC18-7413              |

#### Table 2. Related IBM Reference Documentation

| IBM Publication Title                                                                           | IBM Publication Number |
|-------------------------------------------------------------------------------------------------|------------------------|
| DB2 for OS/390 and z/OS V8<br>Installation Guide                                                | GC18-7418              |
| DB2 UDB for OS/390 and z/OS V8<br>Reference for Remote DRDA<br>Requesters and Servers           | SC18-7424              |
| DB2 for OS/390 and z/OS V9<br>Administration Guide                                              | SC18-9840              |
| DB2 for OS/390 and z/OS V9<br>Installation Guide                                                | GC18-9846              |
| DB2 UDB for OS/390 and z/OS V9<br>Reference for Remote DRDA<br>Requesters and Servers           | SC18-9853              |
| DB2 Server for VM v7.3<br>System Administration                                                 | SC09-2980              |
| DB2 Server for VSE v7.3<br>System Administration                                                | SC09-2981              |
| DB2 Solutions with VSE and VM<br>Implementation and Usage                                       | SG24-2036              |
| IBM DB2 Multisystems for OS/400                                                                 | SC41-3705, SC41-5705   |
| AS/400 Distributed Database<br>Programming<br>or<br>iSeries Distributed Database<br>Programming | none                   |

| IBM Publication Title                                                             | IBM Publication Number |
|-----------------------------------------------------------------------------------|------------------------|
| IBM DRDA Connectivity Guide                                                       | SC26-4783              |
| Distributed Functions of DB2 for z/OS and OS/390                                  | SG24-6952              |
| WOW! DRDA Supports TCP/IP: DB2<br>Server for OS/390 and DB2 Universal<br>Database | SG24-2212              |

## **Contacting StarQuest**

Please use the following methods to contact StarQuest Ventures if you need to obtain a license key, or have suggestions or need information about StarQuest products.

#### Support

If you do not want to use the online licensing feature of the License Configuration utility (see "Licensing StarQuest Products" on page 25), you can obtain a license key for your product by sending an email to contact@starquest.com with the following information:

- TCP/IP address or Host ID of the computer on which the license will be installed
- Number of connections purchased
- Company Name
- Contact Name
- Phone Number
- Email Address

StarQuest Support will send a reply email that provides the license key for your organization's use of the product. Since the license is unique to the computer on which it will be installed, you must contact StarQuest should you need to move the license from one computer to another.

Additional technical support may be available subject to the prices, terms, and conditions specified in your organization's maintenance contract with StarQuest Ventures, Inc.

## **Sales and Service**

If you have ideas for product enhancements or need more information about StarQuest products, please contact us via any of the following methods.

| Address        | StarQuest Ventures, Inc.<br>P.O. Box 1076<br>Point Reyes Station, CA 94956 |
|----------------|----------------------------------------------------------------------------|
| Telephone      | 415-669-9619                                                               |
| Fax            | 415-669-9639                                                               |
| Email          | contact@starquest.com                                                      |
| World Wide Web | www.starquest.com                                                          |

# CHAPTER 2 Installing StarSQL for Windows

This chapter describes how to install StarSQL for Windows. It addresses:

- Migration issues applicable if you are upgrading from a prior version
- Installing the 32-bit version of StarSQL and/or the 64-bit version
- Licensing StarSQL
- Deploying StarSQL to multiple desktops

Be sure to review the Release Notes included in the distribution for important information about installing or upgrading the StarSQL for Windows driver.

## Upgrading StarSQL

Versions of the StarSQL software are categorized as major releases, point releases, and hot-fixes. Major releases usually are designated with a new major release number such as v4.1, v5.3, or v5.5. Point releases provide defect corrections to a major release, and are designated with a version number such as v5.21, v5.34, 5.51 and so on. If a particular problem arises between scheduled releases, one or more of the StarSQL components may be provided as a "hot-fix" until the fix is incorporated into a point release or a major release.

To upgrade any v5 release of StarSQL you can just run the setup.exe program from the StarSQL installer image as described in "Installing StarSQL" on page 22. To upgrade from a v2.x, 3.x, or 4x version of StarSQL, choose Uninstall StarSQL from the StarSQL Program Group to un-install the older version before you install StarSQL v5.5.

Major releases of StarSQL also may require changes to SQL catalog packages on the host. StarSQL uses the SQL packages to provide added functionality. (Point releases and hot-fixes usually do not involve changes to the SQL packages.) It is recommended

that the SQL packages be rebound whenever introducing a major version of StarSQL into the computing environment or when directed by the instructions included in the Readme file associated with all StarSQL installation images.

Significant changes were made to catalog packages and dynamic SQL packages with the v5.1 and v5.3 releases of StarSQL. Users may get different results from ODBC catalog functions when using a version of StarSQL prior to v5.1 with packages that are bound with StarSQL v5.1 or later.

Table 3 shows the level of functionality supported with SQL packages created by different versions of StarSQL. In general, packages bound by later versions of StarSQL are backward compatible with earlier versions of StarSQL, unless specifically noted. If an earlier version of StarSQL cannot function properly with packages that are bound with a later release of StarSQL, you can maintain separate package collections or upgrade all clients to use the latest version of the driver.

| From  | То   | New Functionality                                                                                                    |
|-------|------|----------------------------------------------------------------------------------------------------|
| v4    | v5.1 | Packages must be rebound to use LOB data types. Upgrade all clients or maintain a separate package collection for clients running a StarSQL release prior to v5.1                                                                                                    |
| v5.1  | v5.3 | Backwards compatible. Rebind packages to support use of<br>jumbo packages, or to access DB2 for z/OS when the host is<br>configured to use a multi-byte character set. See the topics for<br>UseJumboPackages and CustomizePrdid in the StarSQL help<br>for more information about these expert settings. |
| v5.31 | v5.5 | Rebind packages if you upgrade from a release earlier than v5.31. Client computers that use StarSQL v5.1 or earlier should be upgraded to v5.5 or use a different package collection.                                                                                                    |

Table 3. Functional Package Differences Among StarSQL Versions

You can use the StarAdmin utility (currently available only with the 32-bit version of StarSQL) to rebind all packages, or you can drop the packages on the host and reconnect with the new version of StarSQL.

## **Data Type Mapping Differences**

StarSQL v5 added support for DB2 LOB data types. The DB2 types are mapped to ODBC types as shown in Table 4:

#### Table 4. Mapping of DB2 Data Types to ODBC Data Types

| DB2 Type | StarSQL v5 ODBC Type |
|----------|----------------------|
| BLOB     | SQL_LONGVARBINARY    |
| CLOB     | SQL_LONGVARCHAR      |
| DBCLOB   | SQL_LONGVARCHAR      |

As shown in Table 5, StarSQL v5 changes the mapping for DB2 long strings—they are no longer differentiated from short strings:

## Table 5. Mapping of DB2 Strings

| DB2 Type                     | StarSQL v4.x ODBC Type | StarSQL v5 ODBC Type |
|------------------------------|------------------------|----------------------|
| VARCHAR                      | SQL_VARCHAR            | SQL_VARCHAR          |
| LONG VARCHAR                 | SQL_LONGVARCHAR        | SQL_VARCHAR          |
| VARGRAPHIC                   | SQL_VARCHAR            | SQL_VARCHAR          |
| LONG VARGRAPHIC              | SQL_LONGVARCHAR        | SQL_VARCHAR          |
| VARCHAR FOR BIT<br>DATA      | SQL_VARBINARY          | SQL_VARBINARY        |
| LONG VARCHAR<br>FOR BIT DATA | SQL_LONGVARBINARY      | SQL_VARBINARY        |

These new mappings affect ODBC catalog query results. For example, SQLColumns for a DB2 LONG VARCHAR returns ODBC type SQL\_VARCHAR for a package bound by StarSQL v5. If StarSQL v4.x uses packages bound by StarSQL v5, catalog queries will return the new StarSQL v5 results, but otherwise the driver should run as before.

Parameters for SQL statements are also affected. If an application binds a parameter as SQL type SQL\_LONGVARCHAR, it is sent as a DB2 CLOB. StarSQL v4.x sends SQL\_LONGVARCHAR as a DB2 VARCHAR string.

StarSQL v5 has an optional data source setting, LongStrParams (see the LongStrParams topic of the StarSQL Data Source Configuration Wizard help system), for applications that require backwards compatibility for SQL\_LONGVARCHAR (or SQL\_LONGVARBINARY) parameters. This data source setting does not affect the types returned for result set columns, or for types returned by catalog queries.

StarSQL v5 no longer returns type SQL\_FLOAT from SQLGetTypeInfo. StarSQL maps DB2 REAL to SQL\_REAL, and DB2 DOUBLE to SQL\_DOUBLE, and only these two floating point types are returned by SQLGetInfo. StarSQL still accepts SQL\_FLOAT, as a synonym for SQL\_DOUBLE, as a type, for example, for SQLBindCol.

For an introduction to LOB support in DB2 for OS/390, see the IBM Redbook "Large Objects with DB2 for z/OS and OS/390" (SG24-6571), available at http://www.redbooks.ibm.com.

## Installing StarSQL

StarSQL v5.5 includes the 32-bit driver and a separate 64-bit ODBC driver that can take advantage of Windows x64 architecture. You can install either or both the 32-bit and 64-bit versions of the StarSQL ODBC driver on the same 64-bit Windows computer. Install and run only the 32-bit version of the StarSQL driver on a 32-bit Windows computer. If you want to install only the 32-bit version of StarSQL, skip to the section "Running the Setup Program".

## StarSQL Architecture Considerations

You can install only the 64-bit version, or both the 32-bit and 64-bit versions of the StarSQL ODBC driver on the same 64-bit Windows computer. The versions operate independently of each other, using data sources that are configured explicitly for either the 32-bit or 64-bit environment.

Table 6 summarizes how the 32-bit and 64-bit versions of StarSQL for Windows differ. As indicated in the table, data sources that are defined for use by the 32-bit architecture cannot be used by 64-bit applications and vice-versa.

There is a 32-bit and a 64-bit version of the ODBC Administrator. You must configure the data source names (DSNs) using the version of the ODBC Administrator that is appropriate for the applications that will use the DSN. StarSQL (32-bit) uses DSNs created by the 32-bit version of ODBC Administrator, and StarSQL (64-bit) uses DSNs created by the 64-bit version of ODBC Administrator. Selecting ODBC Administrator from the StarSQL or StarSQL 32 program group starts the 32-bit ODBC Administrator and selecting the shortcut from the StarSQL (64-bit) program group starts the 64-bit version of ODBC Administrator.

| Feature                                              | StarSQL 32-bit                           | StarSQL 64-bit                     |
|------------------------------------------------------|------------------------------------------|------------------------------------|
| Windows Program<br>Group Name (x86)                  | StarSQL                                  | not applicable                     |
| Windows Program<br>Group Name (x64)                  | StarSQL (32-bit)                         | StarSQL (64-bit)                   |
| Driver Name (x86)                                    | StarSQL 32                               | not applicable                     |
| Driver Name (x64)                                    | StarSQL 32                               | StarSQL (64-bit)                   |
| Default Installation<br>Directory on Windows<br>x86  | Program<br>Files\StarQuest\StarSQL       | not applicable                     |
| Default Installation<br>Directory for Windows<br>x64 | Program Files<br>(x86)\StarQuest\StarSQL | Program<br>Files\StarQuest\StarSQL |

#### Table 6. Comparison of 32-bit and 64-bit StarSQL ODBC Drivers

| Feature                         | StarSQL 32-bit                                                                  | StarSQL 64-bit                                            |
|---------------------------------|---------------------------------------------------------------------------------|-----------------------------------------------------------|
| Binding Packages                | StarAdmin utility included                                                      | StarAdmin available as separate installation              |
| Data Sources for<br>Windows x86 | Uses DSNs configured<br>with 32-bit ODBC<br>Administrator<br>(Windows\System32) | not applicable                                            |
| Data Sources for<br>Windows x64 | Uses DSNs configured<br>with 32-bit ODBC<br>Administrator<br>(Windows\SysWOW64) | Uses DSNs configured<br>with 64-bit ODBC<br>Administrator |

## **Running the Setup Program**

With StarSQL v5.5 there are two subdirectories, x86 and x64, that contain the files for installing the 32-bit (x86 subdirectory) and 64-bit (x64 subdirectory) versions of the driver. Change to the appropriate subdirectory and run the **setup.exe** program in that directory to install the corresponding version of StarSQL.

The Setup program displays dialog boxes that guide you through the installation. This section describes the installation options to help you respond to the choices presented during the installation. After you successfully install and configure StarSQL for Windows on one computer, you can replicate the data source configuration to other computers as described in "Sharing Data Source Definitions" on page 31.

The Setup program provides a choice of installing StarSQL as a Typical installation or a Custom installation. The Typical installation option installs the following components:

- Driver core
- TCP/IP network connectivity
- DRDA Trace Recorder
- Connectivity for all supported hosts
- License Utility
- StarSQL Help

If you choose the Custom installation option, you can install the following components *in addition* to those installed with the Typical installation:

- support for two-phase commit transactions (this option does not appear when installing the StarSQL 32-bit driver on a Windows x64 computer)
- SNA connectivity (32-bit version only)
- the StarAdmin, StarScribe, and DRDA Trace Viewer administrative and programming tools (StarAdmin and StarScribe are currently available only in the 32-bit version of StarSQL)

The Custom installation lists the major components and you can select and de-select specific subcomponents that you want to install.

## **Licensing StarQuest Products**

All StarQuest products are licensed for use. Each product setup contains a client module used to configure the specific license option used to enforce the use of the product. The licensing options allow you to use a node-locked license or a floating license.

#### **Node-Locked License**

A node-locked license allows you to use the Product on a single computer: Nodelocked licenses are only available for computers using Microsoft Windows Operating Systems. With a node-locked license:

- The computer is identified by a unique Host ID.
- The product can run only on the identified computer.
- The product usage may not exceed the limits allowed by the license.

In addition to the setup of the StarQuest product you will be provided with a unique registration code that should be used for the activation of the software license. It is also possible to use the client module to display the HOSTID to request a software license via email or telephone.

The software license should be activated online using the supplied registration code, or manually after communicating a HOSTID with StarQuest and receiving an email response containing a license string.

#### **Floating License**

A floating license allows multiple computers using a StarQuest product to share use of the software license. The software license can be used on any computer within a network provided that the number of concurrent requests does not exceed the limit allowed by the license. All StarQuest products for UNIX and Mac OS X *must* use a floating license. StarQuest products for Windows *may* use a floating license. Generally, only one license server need be installed on a network, to service any number of clients.

For a floating license, in addition to the setup of StarQuest product you will be provided with a StarLicense Server setup and a unique registration code to activate the license server. The *StarLicense Server for UNIX User's Guide* contains details about installing and configuring the server software, but in general:

- The StarLicense Server software should be installed on a network server.
- The network server is usually identified by a unique, static IP address.
- The StarLicense Server should be activated online or via e-mail.
- The StarLicense Server controls the total number of concurrent connections within the network.

For a client to obtain a license from a StarLicense server the parameters of the network server where the StarLicense Server is installed are specified in the appropriate client license module on any computer using the StarQuest product.

## **Configuring a License**

After the StarSQL for Windows software is installed, a License Configuration dialog appears so you can enter a node-locked license key or specify which StarLicense server(s) you want to use. The 32-bit and 64-bit versions of StarSQL use the same license when installed on the same Windows x64 computer.

Refer to the appropriate section below, depending on whether you want to configure the client to use a floating license on a StarLicense server within the same TCP/IP network or use a node-locked license on the local computer.

## Configuring a Client to Use a Node-Locked License

You can use the online licensing feature to obtain and enter a node-locked license key to the License Configuration, or you can manually enter a license key, as described in the following sections.

#### **Obtaining a License Key Using the Internet**

The License Online tab of the License Configuration dialog provides the easiest method for licensing StarQuest products. From the License Online tab you use the Internet to request and add a license key to the computer on which the License Configuration program is running. Request the license from the computer that will use the license, and have the Registration Key for the product available. The Registration Key is sent to the designated contact via email.

To obtain a license key you need to choose whether you want to associate the license with a static TCP/IP address or the Host ID of the computer on which the License Configuration program is running, as shown in Figure 1. Click on the radio button that reflects the type of license lock you want to use, enter the Registration Key that StarQuest Support provided, and click the **Get License** button to send the request.

When the request successfully completes, the license(s) for the software you are registered to use appear in the License Keys list of the Licenses tab. The Registration Key may produce several License Keys, depending on the products you are registered to use.

Figure 1. Licensing StarQuest Products using the Internet

| 🔛 License Configuration                                                                                                    |  |  |  |  |  |
|----------------------------------------------------------------------------------------------------|--|--|--|--|--|
| License Servers Licenses License Online                                                                                        |  |  |  |  |  |
| Requesting a license from this system will result in the registration<br>key becoming permanently associated with this system. |  |  |  |  |  |
| License Lock Type                                                                                                    |  |  |  |  |  |
| <ul> <li>Host ID (C855CE03)</li> </ul>                                                                                         |  |  |  |  |  |
| C IP Address                                                                                                    |  |  |  |  |  |
| 172.19.36.172                                                                                                    |  |  |  |  |  |
| Registraton Key:                                                                                                    |  |  |  |  |  |
|                                                                                                    |  |  |  |  |  |
| OK Cancel Apply Help                                                                                                    |  |  |  |  |  |

You also can request a license via email from StarQuest Customer Support. See "Support" on page 17 for the address and a list of the information you need to supply.

#### Manually Configuring a Client License

The License Configuration dialog also lets you add a License Key for the computer on which the License Configuration program is running. If the License Configuration dialog is not already active, select the **License Configuration** shortcut from the **StarSQL** program group, and click the Licenses tab of the License Configuration dialog.

| 🖏 Li | icense Confi                     | guration                                                                                    |                                     |       | ×    |
|------|----------------------------------|---------------------------------------------------------------------------------------------|-------------------------------------|-------|------|
| E    | ense Servers T                   | Licenses   License O                                                                        | nline                               |       |      |
|      | Product ID                       | License Key                                                                                 | Expiration                          | Count |      |
|      | SQ<br>DR<br>A+<br>SQ<br>CA<br>W+ | 53AF82FBB30C<br>BFA008A1A1D<br>32326F14EDB9<br>989CD2401D36<br>34C02D5BB511<br>F02257AF430E | Permanent<br>Permanent<br>Permanent |       |      |
|      | Add                              | ]                                                                                           |                                     | Ren   | nove |
|      |                                  | OK Car                                                                                      | ncel                                | Apply | Help |

Figure 2. Manually Adding a License Key

Click the Add button to display the Add License dialog. Enter the license key that was provided by StarQuest and click the Add button of the Add License dialog to save the license key to the Licenses tab.

#### Figure 3. Adding a License Key

| Add License |          |              |
|-------------|----------|--------------|
| Host ID     | C855CE03 |              |
| License     |          |              |
| Add         | Cancel   | <u>H</u> elp |

## Configuring a Client to Use a Floating License

Rather than using a node-locked license, StarSQL users and applications can check out a license from a StarLicense Server. StarSQL is designed to look first on the local computer for a license and if none is found, attempt to connect to a StarLicense server named **starlic** that is listening for license requests on communications port 4999. Use the StarLicense Manager utility to configure one or more StarLicense servers as appropriate for your environment.

To have the StarSQL client computer check out a license from a StarLicense server, click the License Servers tab of the License Configuration dialog, and then click the Add button.

| Add License Server      | X     |
|-------------------------|-------|
| Product: StarSQL        |       |
| Server Connection       |       |
| DNS Name or IP Address: | Port: |
|                         | 4999  |
| Role                    |       |
| Primary C Secondary     | ,     |
| Add Cancel              | Help  |
|                         |       |

#### Figure 4. Adding a License Server

Select StarSQL as the product for which you need a license, and supply the connection information appropriate for your StarLicense server(s). Click the Add button in the Add License Server dialog to save the information to the License Servers tab.

## Using Multiple StarLicense Servers

If there is more than one StarLicense server available in a network, you can choose which server the computer uses as the primary server for obtaining a license. If the primary StarLicense server cannot provide a connection, a Secondary StarLicense server can issue a license. Select a server and click Edit to change which server acts as the Primary and Secondary server for issuing licenses to this computer.

| License Configuration                   |            |                          |              | ×                    |  |
|-----------------------------------------|------------|--------------------------|--------------|----------------------|--|
| License Servers Licenses License Online |            |                          |              |                      |  |
| License Servers                         |            |                          |              |                      |  |
|                                         | Product ID | DNS Name or IP Address   | Port         | Role                 |  |
|                                         | SQ<br>SQ   | 192.168.1.100<br>maximus | 4999<br>4999 | PRIMARY<br>SECONDARY |  |
|                                         | Add        | Edit                     |              | Remove               |  |
|                                         |            | OK Cancel                | Арр          | Help                 |  |

Figure 5. Selecting a StarLicense Server to Use

You can define the license configuration and then import it to other computers, as described in "Sharing the StarLicense Server Configuration" on page 33.

## **Deploying StarSQL in an Enterprise**

StarSQL includes two programs that can help you manage a large number of client computers that need to run the StarSQL driver. The DSIMPORT.EXE program imports ODBC Data Source Name (DSN) definitions, and the SQIMPORT.EXE program allows you to import StarLicense information.

You can use these programs in conjunction with the SETUP.EXE program, and they also can be run from the client computer after StarSQL is installed.

Note

**Windows x64 Users:** Note that there are 32-bit and 64-bit versions of the SETUP. EXE, DSIMPORT. EXE, and SQIMPORT. EXE programs. If you install only the 32-bit version of StarSQL, the files are installed by default to C:\Program Files\StarQuest\StarSQL. If you install both the 32-bit and 64-bit versions of StarSQL, the 64-bit programs are installed by default to C:\Program Files\StarQuest\StarSQL and the 32-bit programs are installed by default to C:\Program Files (x86)\StarQuest\StarSQL. Be sure to use the version of the program file that is appropriate for the targeted environment.

## **Sharing Data Source Definitions**

The DSIMPORT. EXE program looks for a file named DSIMPORT. TXT that contains the DSN definitions to import. You can import the DSN information as you install StarSQL on client computers, or you can run the DSIMPORT. EXE program after StarSQL is installed to update the DSN definitions on the client computer.

The format of the DSIMPORT.TXT file is the same for DSN definitions that are exported from a 32-bit or 64-bit environment and can be used with either the 32-bit or 64-bit version of DSIMPORT.EXE.

#### Note

It is important to specify the correct driver name in File data sources and in DSN-less connection strings. The 32-bit version of the StarSQL v5.5 driver is named StarSQL 32 and the 64-bit ODBC driver appears with the name StarSQL (64-bit).

## **Saving DSN Definitions**

You must first create and save the data source definitions that you want to share with other computers.

 From a Windows computer that has StarSQL installed, create and test one or more ODBC system data sources (see "Using the Data Source Configuration Wizard" on page 53). Be sure to use either the 32-bit or 64-bit version of ODBC Administrator, depending on whether you want to create a DSN for use with StarSQL 32 or StarSQL (64-bit). 2. Use REGEDIT or another registry editor to access the following ODBC.INI object in the Windows registry:

For User data sources (32- and 64-bit):

HKEY\_CURRENT\_USER\Software\ODBC.INI

For **System** data sources:

HKEY\_LOCAL\_MACHINE\SOFTWARE\ODBC\ODBC.INI

or, for 32-bit data sources on a 64-bit computer:

HKEY\_LOCAL\_MACHINE\SOFTWARE\Wow6432Node\ODBC.ODBC.INI

- **3.** Select the desired ODBC.INI object or specific data source object from the registry, choose File->Export.
- 4. Name the text file DSIMPORT.TXT and be sure the file type is "Save as type Win9x/NT4 Registration Files (REGEDIT4)". Click Save to export the object.

If you save the entire ODBC.INI object to DSIMPORT.TXT and have non-StarSQL data sources present, only the StarSQL data sources will be imported by the DSIMPORT.EXE program.

#### Importing DSNs During Installation of StarSQL

To install StarSQL on a large number of client computers, create a shared directory on a network drive that can be accessed from each of the client computers and copy the StarSQL distribution files to the shared directory.

To replicate the DSN definitions as you install StarSQL for Windows on client computers:

- Copy the DSIMPORT.TXT file that contains the DSN definitions to the shared network directory that contains the StarSQL installer image. The DSIMPORT.TXT file must be located in the same directory as the StarSQL SETUP.EXE program. (The format of the DSIMPORT.TXT file is the same and can be used with either the 32-bit or 64-bit version of the SETUP.EXE program.)
- 2. Connect to the shared network directory that contains the StarSQL installer image from each of the client computers and run the 32-bit or 64-bit version of the SETUP. EXE program as appropriate for the target environment.

The presence of the DSIMPORT.TXT file causes the Setup program to run the DSIMPORT.EXE program, which imports the data source definitions to the Windows registry of the client computer as StarSQL is installed. Note that data sources are imported from the DSIMPORT.TXT file only when performing a new installation of StarSQL on a computer, not during an update of the StarSQL software.

## **Updating DSNs After Installation**

You also can run the DSIMPORT. EXE program to update the ODBC DSN definitions of a client computer that is running StarSQL.

- Copy the DSIMPORT.TXT file that contains the DSN definitions you want to import to the StarSQL Programs directory of the target computer. The DSIMPORT.TXT file must be located in the same directory as the DSIMPORT.EXE program. Table 6 on page 23 shows the default installation path used for each version of the StarSQL driver.
- **2.** Double-click the DSIMPORT.EXE program to import the StarSQL DSN definitions to the local computer.

If you regularly add or change the DSNs that you want StarSQL client computers to use you may want to maintain the customized DSIMPORT.TXT file on a shared network drive and modify network login scripts to automatically get a fresh copy of the DSIMPORT.TXT file and run the DSIMPORT.EXE program.

## Sharing the StarLicense Server Configuration

If a client is not configured with a local license key, the StarSQL driver attempts to connect to a StarLicense server with a host name of **starlic** that is listening for requests on communication port 4999. The online help for the StarLicense Manager program contains information about configuring StarLicense servers and changing the default behavior.

To configure client computers to use particular StarLicense servers, you can define the license configuration and then import the license configuration file to multiple computers. The SQIMPORT.EXE program looks for a file named STARLIC.LIC that contains the license configuration to import. You can import the StarLicense server information as you install StarSQL on client computers, or you can run the SQIMPORT.EXE program after StarSQL is installed to update the license configuration on the client computer.

## Saving the License Configuration

When you use the License Configuration utility to configure a license server connection, it creates a file named starlic.lic. If you want to proliferate that license configuration to other client computers, perform the following steps.

 From a Windows computer that has StarSQL installed, select Programs->StarSQL->License Configuration to start the License Configuration utility.

- 2. In the License Servers tab of the License Configuration utility, define the license servers you want to use (see "Configuring a Client to Use a Floating License" on page 29).
- 3. Click the OK button to save the license configuration. The License Configuration utility saves the file as starlic.lic in the \Programs directory where StarSQL is installed. Table 6 on page 23 shows the default installation path used for each version of the StarSQL driver.

## Importing a License Configuration During Installation

After you save the license configuration you can import it as you install StarSQL on client computers. If you have not already done so, create a shared directory on a network drive that can be accessed from each of the client computers and copy the StarSQL distribution files to the shared directory.

- Copy the starlic.lic file that contains the license configuration to the shared network directory that contains the StarSQL installer image. The starlic.lic file must be located in the same directory as the StarSQL SETUP.EXE program for the installer to import the license configuration during installation. If you are deploying both the 32-bit and 64-bit versions of StarSQL, copy the starlic.lic file to both the x86 and x64 directories.
- 2. Connect to the shared network directory that contains the StarSQL installer image from each of the client computers and run the SETUP.EXE program from the appropriate directory (x86 for the 32-bit version of StarSQL, and x64 for the 64-bit version).

The presence of the starlic.lic file causes the Setup program to run the SQIMPORT.EXE program, which imports the license configuration to the client computer as StarSQL is installed.

## Updating the License Configuration After Installation

You also can run the SQIMPORT. EXE program to update the StarLicense server configuration of a client computer that is running StarSQL.

- 1. Copy the starlic.lic file that contains the server configuration that you want to import to the StarSQL Programs directory of the target computer. The starlic.lic file must be located in the same directory as the SQIMPORT.EXE program. Table 6 on page 23 shows the default installation path used for each version of the StarSQL driver.
- **2.** Double-click the SQIMPORT. EXE program to import the StarLicense configuration to the local computer.

If you regularly add or change the StarLicense servers that you want StarSQL client computers to use you may want to maintain the customized starlic.lic file on a shared network drive and modify network login scripts to automatically get a fresh copy of the file and run the SQIMPORT.EXE program.

Installing StarSQL for Windows

# CHAPTER 3 Preparing Hosts for StarSQL Access

This chapter describes how to prepare host systems to enable StarSQL to provide access to the host databases.

It covers:

- Preparation required for all hosts
- Preparing a DB2 for OS/390 host
- Preparing a DB2/400 host
- Preparing a DB2 UDB for Linux, UNIX, and Windows host
- Preparing a DB2 Server for VSE & VM host

These sections cover details of the DB2 environment that are pertinent to StarSQL. For complete documentation of installation and configuration on the host, consult IBM's DB2 documentation, especially IBM's *DRDA Connectivity Guide* (see "Related IBM Reference Documentation" on page 15 for details).

Contact StarQuest Customer Support (see page 17) for assistance if you plan to use StarSQL to connect to DB2 UDB using the SNA network protocol.

# **Preparation Required for All Hosts**

Regardless of the host platform, you will need the information described in Table 7 to configure an ODBC data source that will use StarSQL to access the DB2 host. You may need to obtain this information from the DB2 administrator. The section "Configuring Data Sources" on page 53 contains details about configuring data sources.

- -

\_

----

| Data Source Information Item  | Information Needed                                                                                                    |
|-------------------------------|----------------------------------------------------------------------------------------------------|
| Package Collection Name       | The location of the SQL packages that StarSQL requires. The Package Collection Name on a DB2 for OS/400 host is the name of the library that contains the StarSQL packages. For DB2 for OS/390 and VSE & VM, it is the name of the virtual collection associated with these packages. Set the Package Collection ID to SQLDBA for a DB2 for VSE & VM host. |
| Database Server Name          | The relational database name. On different DB2<br>hosts this may be referred to as Location Name,<br>Global Resource Name, RDB name, Database<br>Name, or dbname.                                                                                                    |
| User ID and Password          | A valid user id and password for logging into<br>the database. The user account information is<br>not stored in the DSN.                                                                                                    |
| TCP/IP Connection Information | The host name and the port used for DRDA communications.                                                                                                    |

### Table 7. Host Information Required for Data Source Configuration

\_\_\_\_\_

- -

In addition to properly preparing the host, each StarSQL user must have an account on the host and have permission to access the necessary packages.

## **User Accounts**

To connect to a DB2 database, each StarSQL user needs an account on the host database. An account consists of a user ID and password.

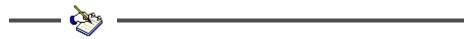

You need to provide the user account information to each StarSQL user who needs to connect to the database.

## Permissions

Usually a database administrator (DBA) is responsible for packages on the host, including binding them and granting permissions to use them. Depending on the host platform and the type of package used by the ODBC application, the DBA may need to grant StarSQL users explicit permissions to access data used by the application.

# Preparing DB2 on an OS/390 Host

Preparing DB2 on an OS/390 host for access with StarSQL primarily involves configuring the Distributed Data Facility (DDF), which is a component of DB2 for OS/390. Its primary task is to process DRDA requests. DDF must be active for a desktop to connect to DB2 using StarSQL or any other DRDA requestor or client.

## **Configuring DDF**

If your organization has not implemented distributed database capabilities, DDF may not be configured and activated. The DSNTINST CLIST provides two panels— DSNTIPR and DSNTIP5 for customizing a DB2 for OS/390 subsystem to use native DRDA TCP/IP support. The DSNTIP5 panel is specific for TCP/IP. However, to use native TCP/IP support, you also must have APPC support configured and active because DB2 uses the network ID and the LU name to identify units of work. You specify the LU name that identifies the DB2 subsystem to VTAM and to uniquely identify logical units of work, in the DSNTIPR panel.

The values specified on these panels are used to generate the JCL that stores them in the DB2 bootstrap data set (BSDS) communication record.

If you are installing DB2, use the DDF panel DSNTIPR and DSNTIP5 to provide the following parameters. To change the DDF parameters after installation, run a customized configuration job DSNTIJUZ to update the BSDS.

- DDF Location Name. This name must be specified for the Database Server Name of the ODBC data source that StarSQL uses to connect to the host.
- Password used when connecting DB2 to VTAM, if a password is required.
- IP port to use for TCP/IP access. To enable support for TCP/IP, set the DRDA port in the DDF to 446.
- IP port to use for two-phase commit. The RESYNC PORT parameter in the DSNTIP5 panel specifies a TCP/IP port number for processing requests for two-phase commit re synchronization. The RESYNC PORT must be different than the DRDA PORT, and it must match the port

number specified for two-phase-commit recovery operations in the StarSQL Resource Manager. The StarSQL Resource Manager uses a default port value of 5020.

For more information about establishing connectivity between your desktop and DB2 for OS/390 with TCP/IP, consult the Installation Guide for your version of DB2 for OS/390 (see "Related IBM Reference Documentation" on page 15 for document details).

For more information about configuring DDF, consult IBM's DB2 for OS/390 installation documentation and the IBM Redbook, *Distributed Functions of DB2 for z/OS and OS/390*. For more information about establishing connectivity between client computers and DB2 for OS/390 over a TCP/IP network, the IBM Redbook, *WOW! DRDA Supports TCP/IP: DB2 Server for OS/390 and DB2 Universal Database*, may be particularly useful. Refer to "Documentation" on page 13 for details about these publications.

## Starting DDF

Use the following command, which requires authority of SYSOPR or higher, to start DDF:

-START DDF

When DDF starts successfully, the following messages are displayed:

DSNL003I - DDF IS STARTING DSNL004I - DDF START COMPLETE LOCATION *locname LU netname.luname* 

If DDF has not been properly installed, the START DDF command fails and displays the following message:

DSN9032I - REQUESTED FUNCTION IS NOT AVAILABLE

If DDF has already been started, the START DDF command fails and displays the following message:

DSNL001I - DDF IS ALREADY STARTED

The following command shows whether DDF is running and, if so, the parameters that it is using:

-DIS DDF

### Supporting Password Management Using DRDA Flows

Password Management using DRDA flows is supported for a network using the TCP/IP protocol. There are two host requirements to support the ability of StarSQL users to change their host passwords through StarSQL on DB2 for OS/390 v5 and later.

If you are using DB2 for OS/390 v5, install the maintenance fix PTF UQ21052. The IBM APAR PQ15977 describes the problems fixed by this PTF. This maintenance fix is not required for later releases. You also need to set Extended Security to YES (EXTSEC=YES). The default is NO. This can be done using either

- the DSNTIPR (DDF) panel on the DB2 installation dialog.
- a customized configuration job DSNTIJUZ, with the option EXTSEC=YES specified.

### Using StarSQL with Stored Procedures

Stored procedures are application programs that reside on the host and are invoked via DB2. They are usually written in a traditional programming language like COBOL, RPG, or C. They may contain SQL statements for accessing the DB2 database or they may be used to access non-DB2 resources.

You invoke a stored procedure using the SQL Call statement and receive output data in a result set or in output parameters. The Call statement is executed as any other SQL, using SQLExecute or SQLExecDirect.

## **Registering Stored Procedures**

The stored procedure should be registered on the host so that calling application can obtain information using the SQLProcedures and SQLProcedureColumns functions. The mechanism of registering a stored procedure varies according to the host platform and version of DB2 being used.

For a host running DB2 for OS/390 v5.1, set up a DB2 stored procedure address space and modify the table SYSIBM.SYSPROCEDURES. The parameters specified in SYSIBM.SYSPROCEDURES.PARMLIST must include Procedure Name and IN/OUT/INOUT specifications, as shown in the following example.

```
//MYJOBD JOB (ACCOUNT),'DB2',MSGLEVEL=(1,1),
// USER=SYSADM,PASSWORD=MYPASS,
// CLASS=A,TIME=1440,MSGCLASS=X,NOTIFY=MYUID
//*
//* INSERT A RECORD INTO SYSIBM.SYSPROCEDURES
//*
//TSO EXEC PGM=IKJEFT01,DYNAMNBR=60,PARM='PROFILE NOPREFIX'
```

```
//STEPLIB DD DISP=SHR, DSN=DSN510.RUNLIB.LOAD
//SYSTSPRT DD SYSOUT=*
//SYSPRINT DD SYSOUT=*
//SYSTSIN DD *
  DSN SYSTEM(DSN1)
  RUN PROGRAM (DSNTIAD) PLAN (DSNTIA51)
  END
/*
//SYSIN DD *
INSERT INTO SYSIBM.SYSPROCEDURES
( PROCEDURE, AUTHID, LOADMOD, COLLID, LANGUAGE, IBMREOD,
RUNOPTS, PARMLIST, PGM TYPE, EXTERNAL SECURITY,
COMMIT ON RETURN )
VALUES
( 'MYPROC', ' ', 'MYPROC', ' ', 'C', 'N', ' ',
'P1 VARCHAR(255) INOUT,
P2 VARCHAR(99) IN,
P3 VARCHAR(99) IN,
P4 VARCHAR(99) IN',
'M', 'N', 'Y' );
11
```

For a host running DB2 for OS/390 v6.1 and later, use the CREATE PROCEDURE command to register the stored procedure in the system. The CREATE PROCEDURE command automatically updates the SYSIBM.SYSROUTINES catalog table.

```
CREATE PROCEDURE SYSPROC.STARPING (
IN REGION CHAR(8) CCSID EBCDIC,
IN PROGRAM CHAR(8) CCSID EBCDIC,
IN TRANSID CHAR(4) CCSID EBCDIC,
IN COMMLEN SMALLINT,
INOUT COMMAREA VARCHAR(32700) FOR BIT DATA,
OUT RC INTEGER,
OUT ABCODE CHAR(4) CCSID EBCDIC
)
PARAMETER STYLE GENERAL
LANGUAGE C
EXTERNAL NAME 'STARPING'
RESULT SETS 0
DETERMINISTIC
NO SQL
NO DBINFO
NO COLLID
ASUTIME NO LIMIT
NO WLM ENVIRONMENT
STAY RESIDENT NO
```

PROGRAM TYPE MAIN SECURITY DB2 COMMIT ON RETURN YES

## **Calling Stored Procedures**

If you are calling a stored procedure on DB2 for OS/390 v5 and later, you can get a result set from the stored procedure call.

Each of the following SQL statements for calling the sample stored procedure is valid:

```
Call MyProc (1, 'A', ?, ?)
Call MyProc( parm1=1, parm2='A', parm3=?, parm4=?)
Call MyProc( parm1=1, parm2='A', ?, ?)
Call MyProc( ?, ?, ?, ?)
Call MyProc( 1, 'A', parm3=?, parm4=?)
```

# Preparing a DB2/400 Host

This section discusses setting up a DB2/400 host for supporting a connection through StarSQL for Windows.

It covers:

- creating a library/collection for SQL packages
- determining the RDB name
- enabling DRDA over TCP/IP for OS/400
- installing stored procedure for password management
- supporting password encryption, LOB data types, and two-phase commit transactions

For complete information about setting up DB2/400, consult IBM's DB2/400 installation documentation (see "Related IBM Reference Documentation" on page 15).

### **Creating a Library for SQL Packages**

On DB2/400, required SQL packages are stored in a collection, or library. You may need to create the collection or library on the host.

Use the CRTLIB command to create a new library for the SQL packages used by StarSQL. You can do this from a 5250 terminal session with a user ID that has QSECOFR privileges. The library does not have to be a SQL collection, but it must be accessible to all StarSQL users.

For example, the following command creates a new library named STARSQL:

CRTLIB STARSQL

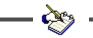

Record the name of the library as it must be specified as the SQL Package Collection ID in the data source configuration.

### **Determining the RDB Name**

Determine the Relational Database (RDB) name of the DB2/400. From the DB2/400 command line, enter:

WRKRDBDIRE

Look for an entry with a Remote Location value of \*LOCAL. If such an entry does not exist, create it with the 1=ADD option. A common convention is to use the same name as the DB2/400 system name for the RDB name.

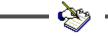

Make a note of the RDB name as you need to specify it as the Database Server Name in the data source configuration.

### Enabling DRDA Over TCP/IP

The Distributed Data Management (DDM) server allows client computers to access the DB2 functions. The DDM server supports remote SQL access, record level access, and remote journals. To initiate a DDM server job using TCP/IP communications a DRDA application or DDM source system connects to the well-known port number for TCP/IP, port 446 or 447. The DDM listener program, upon accepting the connection request, issues an internal request to attach the client's connection to a DDM server job.

The DDM listener program runs in a batch job in the QSYSWRK subsystem. There is one listener program that serves potentially many DDM server jobs. If you have access to iSeries Navigator you can verify whether DDM is configured by selecting TCP/IP from the Network–>Servers menu.

Follow the steps below if you need to configure a host running DB2/400 v4r2 and later to accept DRDA requests over TCP/IP:

1. Log on to the DB2/400 host.

**2.** Change the DDM TCP/IP Attributes to automatically start the listener program by entering:

CHGDDMTCPA AUTOSTART (\*YES)

**3.** Start the TCPIP DDM Server by entering:

STRTCPSVR SERVER (\*DDM)

When you are logged on to the DB2/400 host, you can examine which port DB2/400 is using to listen for DRDA requests using either the WRKSRVTBLE or the WRKTCPSTS command.

To use the WRKSRVTBLE command:

- **1.** Enter WRKSRVTBLE.
- 2. Look for the DRDA entry with the port number.

To use the WRKTCPSTS command:

- **1.** Enter WRKTCPSTS.
- 2. Choose option 3, "Work with TCP/IP connection status."
- **3.** Find the entry with port "drda" and press "F14=Display port numbers." The default port number for DRDA is 446.

### Using StarSQL Stored Procedure for Password Management

StarSQL users can change their passwords on most DB2 hosts using DRDA security flows over TCP/IP. However, that functionality is not available on OS/400. To allow StarSQL users to change their passwords on DB2/400 hosts you must install and register a StarSQL stored procedure on a host that is running DB2 v3r2 and later.

The stored procedure is DRDA11DE, and can be installed with the AS/400 application that is available from the EXTRAS\AS400 directory of the StarSQL installation image. Refer to the Readme file in this directory for details about installing and registering the stored procedure.

The StarSQL Help describes how to configure the data source to use the stored procedure for password management, and how users can change their password from StarSQL.

## **Registering Stored Procedures on AS/400**

This section describes issues regarding stored procedures that are specific to AS/400 hosts. Refer to "Using StarSQL with Stored Procedures" on page 41 for general information about using stored procedures.

Following is sample SQL for registering a stored procedure on an AS/400 system. It assumes that the COBOL program MYLIB.MYPRGM already exists on the AS/400. This statement modifies the QSYS2.SYSPROCS and QSYS2.SYSPARMS catalog tables for you.

CREATE PROCEDURE MYLIB.MYPROC (INOUT PARM1 CHAR(10)) EXTERNAL NAME MYLIB.MYPGM LANGUAGE COBOL GENERAL

In the above example, the procedure name is MYLIB.MYPROC, which references the COBOL program MYLIB.MYPGM. The program takes one input parameter called PARM1 which is a char field of length 10. This procedure does not return a result set.

Refer to the *IBM SQL Reference and SQL Programming Guide* for the appropriate version of AS/400 for more information on registering a stored procedure and the full syntax of the CREATE PROCEDURE statement.

### **Considerations for Specific AS/400 Releases**

In general, it is a good idea to stay current on PTF packages and the DB2 Group PTF, and to use the latest version of StarSQL. The following sections describe more specific issues for particular versions of AS/400.

### OS/400 v5r1 and Later Issues

This section describes considerations for supporting password encryption, two-phase commit transactions, and LOB data types on a DB2 UDB host that is running OS/400 v5r1, v5r2, or i5/OS v5r3 or v5r4.

If you are using v5r3, you may encounter a problem with incorrect precision information being returned for decimal and numeric fields after installing CUM PTF C5298530 or DB2 Group PTF SF99503-8 (November 2005). Install PTF SI121373 for APAR SE23286 to resolve the problem.

If you are using StarSQL to invoke Java stored procedures on an AS/400, install one of the following OS/400 PTFs, depending on the release you are running:

- for v5r2, install PTF 5722SS1-SI18984 for APAR SE21110
- for v5r3, install PTF 5722SS1-SI18139 for APAR SE20127

### **Supporting Password Encryption**

To support password encryption on a DB2 UDB for iSeries host that is running v5r1 and later, you must install the Cryptographic Access Provider 56-bit for iSeries (#5722-AC2) or Cryptographic Access Provider 128-bit for iSeries (#5727-AC3).

### Supporting Two-Phase Commit Transactions

To support two-phase commit transactions, be sure the following patch has been applied to the OS/400 v5r1 host:

• PTF SI09453, which corrects APAR SE10974: Calling a stored procedure over DRDA results in parameters being tagged as char data when the parameters are binary data.

### Supporting LOB Data Types

StarSQL is initially configured to provide LOB support for hosts running OS/400 v5r2 and later. To support LOB data types on an OS/400 v5r1 host, you must edit the SWODBC.INI file (Windows client) or the swodbc.ini file (UNIX client), and install all LOB-related PTFs.

**Editing the SWODBC.INI File.** The SWODBC.INI file is located in the \Programs subdirectory where the StarSQL software is installed. To support LOB data types, edit the SWODBC.INI file to change the following line from:

```
QSQ0501=QSQ44NT.DLL
```

to

QSQ0501=QSQ52NT.DLL

**Installing LOB PTFs.** IBM has issued several important LOB-related PTFs for OS/400 v5r1. PTF SI05363 implements the iSeries SYSIBM ODBC common catalog views for DB2 UDB family consistency, and SI06891 corrects an APAR with the code that installs SYSIBM. Be sure all LOB-related PTFs have been applied to the host. It is recommended that you install the latest DB2 Group PTF SF99501.

**Rebinding Packages.** Packages must be rebound on the host for StarSQL for Windows clients to work with LOB data types. Use the StarAdmin utility to rebind all packages, or drop the packages on the host and reconnect with the new version of StarSQL.

## AS/400 v4r4 Issues

The following are known issues with StarSQL and OS/400 v4r4 that are resolved by OS/400 PTFs:

- function check on certain catalog SQL (also a problem with v4r3): install PTF SF59100 (v4r3) or PTF SF59120 (v4r4) for APAR SA84253.
- function check after repeated iterations of certain catalog SQL and SELECT statements: install PTF SF59294 for APAR SA85033.
- invoking a stored procedure returns a "DDM code point 2114 not supported" error message: install PTF SF58942 for APAR SA84890.
- DRDA problem: SF62126 for APAR SA88584
- DRDA problem: SF62392 for APAR SA88896

# Preparing a DB2 UDB Host

This section provides details for setting up a DB2 UDB for Linux, UNIX, and Windows host to support a connection through StarSQL for Windows. It covers:

- enabling DRDA support for TCP/IP
- enabling encryption
- locating the database name

For complete information about setting up DB2 UDB, consult IBM's DB2 UDB installation documentation.

# **Enabling DRDA Support for TCP/IP**

When using TCP/IP to connect to a DB2 UDB host, make sure that the host has a static IP address. You may experience problems installing DB2 UDB on a computer using DHCP. To be recognized, UDB requires an entry in the DNS (Domain Name Server) or an entry in the HOSTS file.

Although you can configure StarSQL to communicate with DB2 using any available port, port 446 is the standard port used for DRDA communications and is the default value that StarSQL uses if another is not specified. DB2 UDB uses a default value of 50000 for DRDA communications. You can view and change the port that DB2 uses from either the DB2 Control Center or from a DB2 command window, as described in the following sections.

If there is a firewall that monitors network traffic to the DB2 host, be sure that it allows DRDA communications to pass through the port that you configure for DRDA requests.

## Using DB2 Control Center to Specify the DRDA Port

From a Windows or Linux computer you can use the DB2 Control Center to view and change the port number that the DB2 host uses to listen for DRDA requests.

- 1. In the DB2 Control Center, right-click the DB2 instance, select Setup Communications, and select the TCP/IP option.
- 2. Select Properties.
- **3.** Verify the port number that is configured for DRDA communications. The standard port number for DRDA communications is 446.

If you change the configuration, you must restart the instance for the changes to take effect.

## Using db2 Commands to Specify the DRDA Port

As an alternative to using the DB2 Control Center you can issue db2 commands to change the port that DB2 uses for DRDA communications.

**1.** Enter the following command to determine on which port DB2 is listening to for TCP/IP communications.

```
db2 get dbm configuration
```

In the dbm configuration, look for "TPC/IP Service Name (SVCENAME)." It will have a value similar to "db2c\_DB2." This is the symbolic name of the connection port.

- Find the symbolic name of the connection in the services file. The services file is located in the path \WINDOWS\system32\drivers\etc\services on a Windows computer.
- **3.** Edit the services field and change the value of the connection port to 446. Change the value of the interrupt port to 447.
- 4. Restart the DB2 instance for the changes to take effect.

To verify that DB2 is listening on the correct port, from either the client or the server enter:

#### telnet <host> 446

If DB2 is listening on that port, no error is returned to the telnet window. If DB2 is not listening on that port, you will see an error similar to the following and may need to contact your DB2 administrator for the correct port number to use:

Could not open connection to the host, on port 446: Connect failed.

Click the Close (X) icon to close the telnet window.

## **Enabling Encryption**

If you configure the StarSQL driver to send encrypted user IDs and passwords (see the "UseEncryption" expert setting in the StarSQL Help), be sure to enable the database for encryption. On a DB2 for Linux, UNIX, and Windows host you enable encryption by setting the Server Connection Authentication (SRVCON\_AUTH) parameter to "Server encrypt" and restarting the instance.

You can set the Server Connection Authentication parameter either from the Control Center or from a db2 command window, as described below.

## Using the DB2 Control Center to Enable Encryption

From a Windows or Linux computer you can use the DB2 Control Center to enable encryption.

- 1. From the DB2 Control Center, right-click the desired database instance and select Configure Parameters from the context menu.
- **2.** Under the Administration category of the Database Configuration window, change the value for the Server Connection Authentication parameter to "Server encrypt" and click OK.
- **3.** Click OK to save the database configuration changes, and then restart the database instance for the change to take affect.

## Using db2 Commands to Enable Encryption

As an alternative to using the DB2 Control Center, you can issue db2 commands to enable encryption.

**1.** To enable encryption from a db2 command window, enter the following command:

```
db2 update dbm cfg using SRVCON_AUTH SERVER ENCRYPT
```

2. Stop and restart the instance by issuing the following commands:

db2stop db2start

## Locating the Database Name

When an administrator sets up a UDB system, they assign names to DB2 databases. You will need to enter the Database Server Name when you configure data sources on the desktop. You can display a list of the databases that have been created by issuing the following command:

db2 list database directory

Contact your database administrator if you need to determine which databases should be accessible to StarSQL clients.

# Preparing a DB2 Server for VSE & VM

Support for the TCP/IP network protocol was made available beginning with DB2 for VSE v7.1 and DB2 for VM v6.1. Version 6.1 of DB2 for VM also was the first release to support stored procedures. Contact StarSQL Customer Support if you want to use StarSQL over an SNA network to access a DB2 Server for VSE or VM.

When you configure the StarSQL data source, specify the **dbname** parameter as the Database Server Name in the data source. For VSE the database name typically is defined in the **DBNAME** directory to allow the database administrator to help ensure that a unique TCP/IP port number is assigned for each DB2 Server for VSE. The application server must be able to determine on which TCP/IP port to listen for connections. The DBNAME directory contains an entry for each DB2 server that specifies the **dbname** and the TCP/IP port number to use (the TCPPORT parameter). The TCP/IP port also can be specified using the TCPPORT initialization parameter, as described in the *DB2 Server for VSE & VM Operation* manual.

For VM the **dbname** parameter is specified in the CMS Communications Directory in the CMS file of type **NAMES**.

Refer to your IBM documentation for details about configuring DB2 Server to support DRDA connections over a TCP/IP network. The *System Administration Guide* for VSE v7.3 is publication number SC09-2981, and for VM v7.3 the publication number is SC09-2980.

Preparing Hosts for StarSQL Access

# **Configuring Data Sources**

To establish a connection between the desktop and a DB2 database, you configure a data source using the ODBC Data Source Administrator. To access more than one database, configure a data source for each database. You need to obtain information about the host, as listed in "Preparation Required for All Hosts" on page 37, from the DB2 administrator, and some information about the network from the network administrator.

This chapter covers:

- Using the StarSQL Data Source Configuration Wizard
- Supporting Two-Phase Commit

# Using the Data Source Configuration Wizard

To configure a data source after StarSQL is installed, start the ODBC Data Source Administrator. The ODBC Administrator is typically available from the Administrative Tools item of the Windows Control Panel.

If you are running Windows x64, there is a 32-bit ODBC Administrator (located in Windows\SysWOW64) and a 64-bit ODBC Administrator (located in Windows\System32). If you have both versions of StarSQL installed, the ODBC Administrator shortcut in the StarSQL (32-bit) program group starts the 32-bit ODBC Administrator and the shortcut in the StarSQL (64-bit) program group starts the 64-bit version of the ODBC Administrator.

1. From the ODBC Data Source Administrator, click on the User DSN, System DSN, or File DSN tab to configure the appropriate type of data source.

A *User DSN* is local to a machine and can be used only by the current user. A *System DSN* is local to a machine rather than dedicated to a user. The system or any user having privileges can use a data source set up as a System DSN. A

*File DSN* is data source information that is stored in a file instead of in the registry, which allows it to be shared by multiple users or multiple systems if the file is stored on a network file server.

2. To create a new data source, click the Add button, select StarSQL 32 or StarSQL (64-bit) as the driver, depending on which version of StarSQL you want to use the DSN with, and click Finish to display the StarSQL Data Source Configuration Wizard.

To modify an existing data source, select a Data Source Name and click Configure, which displays the StarSQL Data Source Configuration Wizard.

### Figure 6. StarSQL Data Source Configuration Wizard

| Start<br>Database<br>Network<br>User ID/Password<br>DBMS Features<br>SQL Options<br>Cursor Options<br>Cursor Options<br>Cursor Options<br>Expert Page<br>Summary | Welcome to the StarSQL DDBC data source setup wizard<br>To continue, please enter a data source name. A descript<br>is optional. To move to any page in the wizard, click on th<br>navigation tree to the left. To display hint on the specific<br>field, right-click on its item label. For example, right-click or<br>'Name' below to see a definition of that field.<br>Name:<br>Description: | • |
|----------------------------------------------------------------------------------------------------|----------------------------------------------------------------------------------------------------|---|
|----------------------------------------------------------------------------------------------------|----------------------------------------------------------------------------------------------------|---|

The Data Source Configuration Wizard presents dialogs to obtain values for at least the following required data source settings:

- Data Source Name
- Database Server Name
- Package Collection Name
- Network Information

#### Note

Do not specify a Data Source Name that includes parentheses [()]. The ODBC driver manager does not allow parentheses in data source names. If you configure a data source with parentheses in the name, the DSN will not be usable and can be removed only by manually editing the Windows registry.

Click the Help button to display information about using and responding to the dialogs. (If the Help button is disabled, click on Start to display the first panel of the Data Source Configuration Wizard.) You also can right-click on any field name for a description of that field.

The first four panels of the ODBC Data Source Configuration Wizard lead you through configuration of the required settings. When you provide the user id and password, you can choose to connect to the host database at that time. (The user id and password are used only for connecting to the host—they are not stored in the data source.)

If the connection succeeds, the Wizard will automatically obtain information from the host database platform and set the remainder of the configuration settings. You can view the default settings by clicking the Summary button in the bottom of the Wizard window.

If the connection fails, or if you want to explicitly set the advanced settings rather than use default values, click on the Advanced button. The Advanced configuration settings of the Data Source Wizard allow you to specify more detailed information about the ODBC connections, but are intended to be modified only by SQL experts.

# Sharing Data Source Definitions Among StarSQL Users

After you create one or more data sources, you can use the DSIMPORT.EXE program that is included with StarSQL to replicate data source definitions to computers on which StarSQL is installed.

#### Note

Windows x64 Users: Be sure to use the appropriate version of DSIMPORT.EXE to import data sources. Use the 32-bit version of DSIMPORT.EXE, which is located in the C:\Program Files (x86)\StarQuest\StarSQL, to import 32-bit data sources, and the 64-bit version of DSIMPORT.EXE, located in the C:\Program Files\StarQuest\StarSQL, to import 32-bit or 64-bit data sources. The format of the DSIMPORT.TXT file is the same for DSN definitions exported from either a 32-bit or 64-bit environment and can be used with either the 32-bit or 64-bit version of DSIMPORT.EXE.

 After you create one or more data source definitions, use REGEDIT or another registry editor to access the following ODBC.INI object in the Windows registry. On a 64-bit computer the 64-bit data sources are stored in the standard ODBC object and 32-bit data sources are stored under a mirror ODBC object in the Wow6432Node, as detailed below.

For User data sources (32- and 64-bit):

HKEY\_CURRENT\_USER\Software\ODBC\ODBC.INI

For **System** data sources:

HKEY\_LOCAL\_MACHINE\SOFTWARE\ODBC\ODBC.INI

or, for 32-bit data sources on a 64-bit computer:

HKEY\_LOCAL\_MACHINE\SOFTWARE\Wow6432Node\ODBC\ODBC.INI

- 2. Select the desired ODBC.INI object or specific data source object from the registry, choose File->Export.
- **3.** Name the text file DSIMPORT.TXT and be sure the file type is "Save as type Win9x/NT4 Registration Files (REGEDIT4)". Click Save to export the object.
- **4.** Move the customized DSIMPORT.TXT, and the appropriate version (32-bit or 64-bit) of the DSIMPORT.EXE file to a shared network directory that all StarSQL users can access.
- 5. Double-click the DSIMPORT. EXE file to run the utility and import the StarSQL DSN definitions from the DSIMPORT.TXT file to the registry. The data source entries will appear in either the standard ODBC object or the mirrored Wow6432Node ODBC object, depending on whether you execute the 32-bit or 64-bit version of DSIMPORT.EXE.

Note that data sources are imported from the DSIMPORT.TXT file only when performing a fresh installation of StarSQL on a computer, not during an update of the StarSQL software.

# **Supporting Two-Phase Commit**

In a distributed processing environment where a unit of work spans more than one database, using the two-phase commit protocol can help ensure the integrity of the transaction and databases. When the two-phase commit protocol is in effect, the transaction must complete successfully before it is committed. If the transaction fails, all of the updates are rolled back and the databases remain in the state they were before the transaction was begun.

StarSQL v5 supports two-phase commit over TCP/IP (32- and 64-bit versions) and APPC (32-bit version only). To enable applications to use the two-phase commit protocol, you must perform a Custom installation of StarSQL (see "Installing StarSQL"

on page 22) so you can select the appropriate check-boxes for the two-phase commit and network protocol options. The Typical installation does *not* install support for twophase commit.

After installing StarSQL for Windows, use the ODBC Data Source Administrator to enable the client computer to use the two-phase commit protocol, as described in the following steps.

- From the ODBC Data Source Administrator (see "Using the Data Source Configuration Wizard" on page 53), select the System Data Source and click Configure.
- 2. Click on the Two-Phase Commit option under the User ID/Password category.

### Figure 7. Configuring Two-Phase Commit

| Start<br>Database   | StarSQL supports the use of two-phase commit protocols.<br>Check the box below to enable this feature. |  |
|---------------------|----------------------------------------------------------------------------------------------------|--|
| Network             |                                                                                                    |  |
| User ID/Password    |                                                                                                    |  |
| DBMS Features       | 🖂 Eachta tha a' Tura abasa Carrañ                                                                      |  |
| SQL Options         | <ul> <li>Enable Use of Two-phase Commit</li> <li>TCP/IP DRDA</li> </ul>                                |  |
| Cursor Options      |                                                                                                    |  |
| Security/Accounting | C APPC Syncpoint                                                                                       |  |
| Two-Phase Commit    |                                                                                                    |  |
| Expert Page         |                                                                                                    |  |
| Summary             |                                                                                                    |  |
|                     |                                                                                                    |  |

- **3.** Click the checkbox next to Enable Use of Two-Phase Commit to enable the option. For a StarSQL 32-bit data source, click on either the TCP/IP DRDA or APPC Syncpoint radio button, depending on which network protocol you are using.
- **4.** Click Next until the last option panel appears, and then click OK to save the DSN configuration.

The following sections describe the host requirements and setup for using the two-phase commit protocol over TCP/IP and APPC.

## Two-Phase Commit Over TCP/IP

To use two-phase commit over TCP/IP, the host system must support two-phase commit transactions. See "System Requirements" on page 10 for details about which host systems support two-phase commit.

StarSQL for Windows also includes a Resource Manager Administration Tool to help you monitor and manage two-phase commit transactions in a TCP/IP network. With StarSQL v5.5 there are two versions of the Resource Manager—one for 32-bit computers and one for 64-bit computers. When using two-phase commit on a 64-bit computer, install only the 64-bit version of the Resource Manager. Only one version of the Resource Manager and MMC Plug-in can be installed at one time, and the 64-bit version of the Resource Manager can be used by both 32-bit and 64-bit ODBC applications.

## Using the StarSQL Resource Manager

The StarSQL Resource Manager provides support for distributed two-phase commit transactions in a TCP/IP network. You must select the Custom installation for StarSQL to install the StarSQL Resource Manager service and Administration Tool. Note that the two-phase commit option does not appear when performing a Custom installation of the StarSQL 32-bit driver on a Windows x64 computer—use the 64-bit version of the Resource Manager on a x64 computer as it can be used by both 32-bit and 64-bit ODBC applications.

1. To access the StarSQL Resource Manager, start the Windows Computer Management tool. The Computer Management tool is available from the Administrative Tools category of the Windows Control Panel, or you can select My Computer and then right-click and select Manage from the context menu.

As shown in Figure 8, the StarSQL Resource Manager appears as a "snap-in" under the Services and Applications category of the Computer Management console.

Figure 8. StarSQL Resource Manager

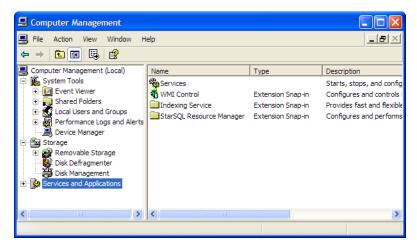

Press F1 or select the Help command to display the Microsoft Management Console help system—the StarSQL Resource Manager help appears as a book within the Microsoft Management Console help system.

### The Resource Manager Service

To control the Resource Manager service, click on Services and select the StarSQL Resource Manager service in the right pane, as shown in Figure 9. The commands in the context menu allow you to start, stop, restart, and set startup properties for the service, just as you can for any Windows service.

Figure 9. Controlling the StarSQL Resource Manager Service

| Scomputer Management                                                                                                    |                                                                                                |                                                   |                                                                                               |
|----------------------------------------------------------------------------------------------------|------------------------------------------------------------------------------------------------|---------------------------------------------------|-----------------------------------------------------------------------------------------------|
| 📕 File Action View Window H                                                                                                    | elp                                                                                            |                                                   | _8×                                                                                           |
|                                                                                                    |                                                                                                |                                                   |                                                                                               |
| 🖳 Computer Management (Local)                                                                                                    | Name 🔺                                                                                         | Description                                       | ^                                                                                             |
| System Tools  Supervised Folders  Shared Folders  Sucal Users and Groups  Forformance Logs and Alerts  Device Manager                                                                                                    | Routing and Remote Access<br>ScriptBlocking Service                                            | 2                                                 | s to businesses in local area a<br>sses under alternate credenti                              |
|                                                                                                    | Security Accounts Manager<br>Server                                                            | Stores security informa                           | ation for local user accounts.<br>Ind named-pipe sharing over th                              |
| Storage     Generation Storage     Generation Storage     Gener | Smart Card<br>Smart Card Helper<br>SSDP Discovery Service                                      | Enables support for leg<br>Enables discovery of L | art cards read by this comput<br>gacy non-plug and play smart<br>JPnP devices on your home ne |
| Services and Applications     Services     WMI Control     Indexing Service                                                                                                    | StarLicense<br>StarSQL Resource Manager<br>Symantec Event Manager<br>Symantec Password Validat | Ctort                                             | nager<br>ansaction support (2PC) with<br>ger                                                  |
| StarSQL Resource Manager                                                                                                    | System Event Notification<br>System Restore Service                                            |                                                   | such as Windows logon, netw<br>re functions. To stop service, ♥<br>▶                          |
|                                                                                                    | Extended Standard                                                                              | All Tasks                                         |                                                                                               |
|                                                                                                    |                                                                                                | Properties                                        |                                                                                               |
|                                                                                                    |                                                                                                | Help                                              |                                                                                               |

You can configure how the Resource Manager handles indoubt transactions by setting properties for the StarSQL Resource Manager application, as described in the next section.

### The Resource Manager Administration Tool

The StarSQL Resource Manager works with the Distributed Transaction Coordinator (DTC) and DB2 to track the progress of each transaction. The components that manage the transaction status each maintain a log and communicate with each other to synchronize the status of the transaction.

If the Resource Manager service is running and all transactions are processing normally, the message "There are no items to show in this view" appears when the Indoubt Transactions object is selected.

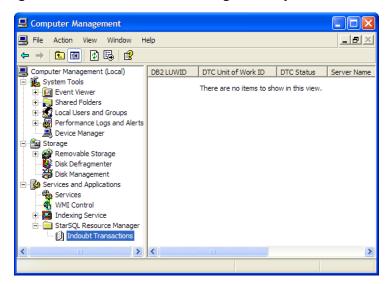

### Figure 10. Transactions Processing Normally

If the Resource Manager application cannot contact the Resource Manager service, a red X appears in the Indoubt Transactions icon, as shown below. Check the status of the Resource Manager service, as described in "The Resource Manager Service" on page 60.

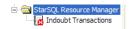

### Managing the Transaction Log

Under normal circumstances there is no need to manage the transaction logs—as a transaction progresses to being committed to the host database, the status record is automatically deleted from the transaction log. If the DTC commits a transaction, the

Resource Manager records the Committed status in the transaction log to communicate the outcome to DB2. If the Resource Manager cannot communicate with the DTC, it records the status as Unknown until the DTC reports the transaction should be committed or aborted.

If there is a critical failure that prevents DB2 from re synchronizing with the Resource Manager, or the Resource Manager from communicating with the DTC, you can manually clear transaction records from the log. For example, if you manually recover a transaction on the DB2 host, you also can delete the corresponding record from the Resource Manager transaction log as DB2 will no longer try to resynthesized that transaction with the Resource Manager. To delete a transaction record from the Resource Manager log, select the transaction from the list of Indoubt Transactions, right-click and select Delete.

#### Note

Be extremely cautious about manually deleting a transaction record from the log. In accordance with the DRDA two-phase commit protocol, a transaction is assumed to be aborted if the components that are managing the transaction cannot obtain information about the outcome. If you clear a record from the log, DB2 will assume the transaction was aborted if it is in doubt about the transaction status when it re synchronizes with the Resource Manager.

### Configuring the Resource Manager

Select the StarSQL Resource Manager object, right-click, and select the Properties command to configure how the Resource Manager handles indoubt transactions.

### Figure 11. Configuring the Resource Manager

| StarSQL Resource Manager Properties                                                            |
|------------------------------------------------------------------------------------------------|
| Transaction Threads Transaction Log Resync                                                     |
| Maximum number of threads<br>Minimum number of threads<br>Idle thread timeout (seconds)<br>180 |
| OK Cancel Apply                                                                                |

In the Resource Manager Properties you can specify:

- the number of threads that are allocated to indoubt transactions, to control the number of indoubt transactions that can be active at one time
- the location and name of the transaction log file, and the maximum number of indoubt transactions that can be recorded in the log at one time
- the port number that DB2 uses to resynthesized the transaction status

If you change any of the Resource Manager properties, you must restart the service before the changes take effect.

#### Managing Remote Transaction Logs

As shown in Figure 12, from the Computer Management console Action menu, you can connect to another computer to remotely manage the StarSQL Resource Manager on that computer.

# Figure 12. Connecting to StarSQL Resource Manager on a Remote Computer

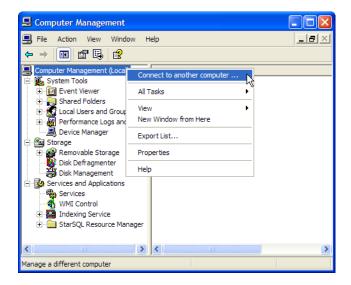

Refer to the online help for the Microsoft Management Console for general information about using the Computer Management console.

## **Two-Phase Commit Over APPC**

To use two-phase commit over APPC you must use the 32-bit version of StarSQL and each computer that runs applications that use two-phase commit must have the following software installed and configured:

- Windows 2000, Windows XP, Windows Server 2003, Windows Server 2008, or Vista
- StarSQL for Windows, with the SNA Server option installed
- Microsoft Transaction Server 2.0 (MTS)
- Microsoft Host Integration Server 2000 or later, or Microsoft SNA Server 4.0, Service Pack 3, including COM Transaction Integrator (COMTI)

Microsoft SNA Server, Microsoft Transaction Server, and COM Transaction Integrator must be configured to support APPC SyncPoint, as described in the following sections.

## **Configuring SNA Server for APPC SyncPoint Support**

You must have already created the necessary local and remote LUs with Microsoft SNA Server. If the local and remote LUs have not been created, refer to your Microsoft SNA Server documentation for detailed procedures.

To configure SNA Server for APPC SyncPoint:

- 1. Start the SNA Server Manager.
- 2. Right-click the local LU that you are configuring.
- 3. Choose Properties.
- **4.** In the SyncPoint Support section of the Properties dialog, check the **Enable** checkbox and enter the Windows NT name of the MTS Server in the **Client** field.

| ASYLUM Properties                             | × |
|-----------------------------------------------|---|
| General Advanced                              |   |
|                                               |   |
| Member of Default Outgoing Local APPC LU Pool |   |
| Timeout for Starting Invokable TPs 60 sec     |   |
| Implicit Incoming Remote LU                   |   |
| LU 6.2 Type                                   |   |
|                                               |   |
| C Dependent Connection None>                  |   |
| SyncPoint Support                             |   |
| Enable Client: TWOPCLU                        |   |
|                                               |   |
|                                               |   |
|                                               |   |
|                                               |   |
|                                               |   |
| OK Cancel Help                                |   |
|                                               | - |

Figure 13. Configuring the SNA Server for APPC SyncPoint Support

5. Choose OK.

## **Configuring COMTI for APPC SyncPoint Support**

Create a remote environment in COMTI. If you are connecting to multiple databases using two-phase commit, create a separate remote environment for every database.

To create and configure a remote environment:

- 1. Start the COMTI Manager from the Microsoft SNA Server program group.
- **2.** Under Remote Environments, choose New Remote  $\rightarrow$ Environment.
- **3.** Choose Generic Sync Level 2 using LU6.2 for the type of the remote environment and click OK.

The Remote Environment Wizard starts with a dialog as shown in Figure 14.

**4.** In the Remote Environment Wizard dialog (see Figure 14), enter the Local LU, Remote LU, and Mode Name for the two-phase commit connection and click on Next.

| Remote Environment Wi | zard           |                                                                                          | ×      |
|-----------------------|----------------|------------------------------------------------------------------------------------------|--------|
|                       |                | NA attributes used for connecting to<br>n described by this Remote<br>TWOPCLU<br>GAZELLE | °<br>F |
|                       | Mode Name:     | LU62STAR                                                                                 | -      |
|                       |                | Ĩc                                                                                       | 13     |
|                       | < <u>B</u> ack | Next > Cancel                                                                            | Ï,     |

Figure 14. Remote Environment Wizard Dialog

- **5.** In the second wizard dialog, enter a name for the remote environment and click Next. The remote environment name will appear in the COMTI manager.
- 6. Click Finish to complete the setup.

## Configuring the MTS Package for APPC SyncPoint Support

You need to create an MTS package for your server process (see the MTS Help for information about creating an MTS package). After you have created the MTS package, set its properties to support transactions:

- 1. Start the MTS Explorer.
- **2.** Expand the MTS Explorer so that you can see the names of the components in the Components folder.
- **3.** Right-click on the component that will participate in two-phase commit transactions.
- 4. Choose Properties.

- 5. In the Properties dialog, choose the Transaction tab.
- 6. In the Transaction Support section, choose "Requires a transaction."
- 7. Choose OK.

When StarSQL for Windows is running, you can examine transaction statistics from the MTS Explorer by choosing Transaction Statistics. This reports the number of:

- Active transactions
- Committed transactions
- Aborted transactions
- In doubt transactions
- Calculated response times

Configuring Data Sources

# **Binding Packages**

A SQL package is an object that DB2 uses to process a SQL statement. Different packages are required to execute dynamic SQL, static SQL, and ODBC catalog functions.

StarSQL for Windows assumes that the dynamic SQL package and the catalog package already exist in the host database. On the initial connection with the host, StarSQL for Windows searches for the required packages, and if it does not find them, it creates them automatically.

The names and locations of the packages that are bound vary, depending on the values of certain configuration settings in the StarSQL for Windows Data Source definitions that are in effect when the initial connection is made.

If you are upgrading from a previous version of StarSQL for Windows, rebind existing packages on the host if you need to support LOB data types or are using the underscore character (\_) as a wildcard in SCHEMA, TABLE, or COLUMN arguments. See "Upgrading StarSQL" on page 19 for more information about migration issues.

The StarSQL for Windows user requires certain permissions to bind and use packages on the host. Typically, the packages will be created by an administrator and other users will be granted permission to use the packages.

# **Binding Packages with the Explain Option Enabled**

DB2 provides an explain facility that provides detailed information about the access plan and environment of static or dynamic SQL statements. The captured information can help administrators understand how individual SQL statements are executed so the statement and database configuration can be tuned for performance. You can use a command-line tool or DB2 Visual Explain to display explain information. The v5.4 release of StarSQL added support for a new keyword in the SWODBC.INI initialization file that binds all the StarSQL packages with the EXPLAIN bind option set to ALL. This includes dynamic SQL packages that are bound with StarAdmin, packages that are created and bound as needed by the StarSQL driver, and static SQL packages that are created with the StarScribe Package Editor.

The SWODBC.INI file is located in the \Programs subdirectory where the StarSQL software is installed. To enable the EXPLAIN bind option for all packages that are bound by StarSQL, add the following line to the [Defaults] section of the SWODBC.INI file:

[Defaults] Explain=All

After you modify the initialization file to include the Explain=All statement, the explain information for packages that are subsequently bound by StarSQL can be displayed.

# **Catalog Package**

The catalog package is needed to execute ODBC functions that query the system catalogs. The value of the SQL Catalog Schema in the StarSQL for Windows Data Source indicates the name of the catalog package.

# **Dynamic SQL Packages**

There are several packages used for executing dynamic SQL. The default dynamic package varies by host platform; other dynamic packages will be used based on the BindRules, IsolationLevel, HeldCursors, and KeepDynamic settings configured in the data source. See the StarSQL for Windows Help for more information about these settings.

Table 8 shows the dynamic packages that can be bound; the default packages vary for different hosts and are shown in **boldface** type.

| Package Name | Isolation Level and Held Cursors Setting                                                                      |
|--------------|----------------------------------------------------------------------------------------------------|
| SWNC0000     | Commit None/Held Cursors no (default on AS/400)                                                               |
| SWRC0000     | Read Committed / Held Cursors no (default on <b>DB2 UDB</b> for Windows and UNIX, and <b>DB2 for VM/VSE</b> ) |
| SWRR0000     | Repeatable Read / Held Cursors no                                                                             |
| SWRU0000     | Read Uncommitted / Held Cursors no                                                                            |
| SWTS0000     | Serializable / Held Cursors no                                                                                |
| SWRC1000     | Read Committed / Held Cursors yes                                                                             |
| SWRR1000     | Repeatable Read / Held Cursors yes                                                                            |
| SWRU1000     | Read Uncommitted / Held Cursors yes                                                                           |
| SWTS1000     | Serializable / Held Cursors yes                                                                               |

## Table 8. Dynamic Packages

Table 9 through Table 11 show the packages that can be bound when using the KeepDynamic option, or if the DYNAMICRULES option is set to BIND. These tables are only applicable for hosts running DB2 for OS/390 v5.1 and later.

| Package Name | Isolation Level and Held Cursors Setting                                            |
|--------------|-------------------------------------------------------------------------------------|
| SWNC4000     | Commit None/Held Cursors no                                                         |
| SWRC4000     | Read Committed / Held Cursors no                                                    |
| SWRR4000     | Repeatable Read / Held Cursors no                                                   |
| SWRU4000     | Read Uncommitted / Held Cursors no                                                  |
| SWTS4000     | Serializable / Held Cursors no                                                      |
| SWRC5000     | Read Committed / Held Cursors yes (default on <b>DB2 for OS/390 v5.1</b> and later) |
| SWRR5000     | Repeatable Read / Held Cursors yes                                                  |
| SWRU5000     | Read Uncommitted / Held Cursors yes                                                 |
| SWTS5000     | Serializable / Held Cursors yes                                                     |

Table 9. Dynamic Packages on DB2 for OS/390 withKeepDynamic=Yes

# Table 10. Dynamic Packages on DB2 for OS/390 with DYNAMICRULES=BIND and KeepDynamic=No

| Package Name | Isolation Level and Held Cursors Setting |
|--------------|------------------------------------------|
| SWRC2000     | Read Committed / Held Cursors no         |
| SWRR2000     | Repeatable Read / Held Cursors no        |
| SWRU2000     | Read Uncommitted / Held Cursors no       |

| Package Name | Isolation Level and Held Cursors Setting |
|--------------|------------------------------------------|
| SWTS2000     | Serializable / Held Cursors no           |
| SWRC3000     | Read Committed / Held Cursors yes        |
| SWRR3000     | Repeatable Read / Held Cursors yes       |
| SWRU3000     | Read Uncommitted / Held Cursors yes      |
| SWTS3000     | Serializable / Held Cursors yes          |

# Table 11. Dynamic Packages on DB2 for OS/390 withDYNAMICRULES=BIND and KeepDynamic=Yes

| Package Name | Isolation Level and Held Cursors Setting |
|--------------|------------------------------------------|
| SWRC6000     | Read Committed / Held Cursors no         |
| SWRR6000     | Repeatable Read / Held Cursors no        |
| SWRU6000     | Read Uncommitted / Held Cursors no       |
| SWTS6000     | Serializable / Held Cursors no           |
| SWRC7000     | Read Committed / Held Cursors yes        |
| SWRR7000     | Repeatable Read / Held Cursors yes       |
| SWRU7000     | Read Uncommitted / Held Cursors yes      |
| SWTS7000     | Serializable / Held Cursors yes          |

# **Static SQL Packages**

If StarSQL for Windows users run applications that use static SQL, there must be a static SQL package for the SQL statements in the application on the host. If you do not know whether your applications use static SQL, consult your application developer.

There are two ways to bind a static SQL package—by recording it, or by manually binding it using the StarScribe Package Editor.

# **Recording Static SQL**

You can bind a static SQL package by connecting to the host, enabling Static SQL Recording in the StarSQL for Windows ODBC data source dialog, and then running the application. This creates a local static StarSQL package file on the desktop. You can then bind the static SQL package using the StarScribe Package Editor or let StarSQL for Windows bind it automatically by running the application again with Static SQL Matching enabled. For information about Static SQL Recording and Matching, see the StarSQL for Windows online help.

## Using the Package Editor

The StarScribe Package Editor can be installed if you select Custom Install when you install StarSQL for Windows.

You can use the StarScribe Package Editor to enter SQL statements manually, or to edit a static SQL package file that was previously created by recording. After editing, use the StarScribe Package Editor to bind the package.

After a static SQL package has been bound, a user executing an application that uses that package must enable matching in the StarSQL for Windows ODBC data source dialog before running the application.

For more information about the StarScribe Package Editor, see the StarScribe online help.

# **Permissions for Packages**

## **For Binding Packages**

StarSQL includes an application called StarAdmin that you can install by selecting Custom Install when you install StarSQL for Windows. You can use StarAdmin to bind packages on the host. As a convenience, you may want to use StarAdmin to bind all the required packages when setting up StarSQL for Windows to avoid permission issues when users try to bind them later.

If the required catalog and dynamic SQL packages do not already exist, StarSQL for Windows automatically creates them on the initial connection to the host.

The user who performs the initial connection or who is binding packages with StarAdmin, must have permission to bind packages in the host database. On DB2/400, the DBA must grant CREATE permission for this user for the specified library. On other hosts, the DBA must grant CREATE IN COLLECTION and BINDADD permissions. The binding will fail if the user does not have these permissions.

After the StarSQL for Windows packages have been bound, the DBA administrator can revoke these permissions.

## **For Using Packages**

After the packages have been bound, the DBA must grant StarSQL for Windows users permission to execute them. On DB2/400, users must be granted \*USE permission on the packages, which can usually be done by the package owner. On other hosts, the DBA must grant StarSQL for Windows users EXECUTE or RUN permissions on the packages.

# **Static and Catalog Packages**

The StarSQL for Windows user executes applications that use the catalog package and any static SQL packages under the permissions of the package owner. No additional permissions are required to use these packages.

# **Dynamic SQL Packages**

On all hosts, except for DB2 for OS/390 v5.1 and later, for applications that use dynamic SQL, the StarSQL for Windows user needs explicit permissions to read (SELECT) and write (UPDATE/INSERT/DELETE) the columns and tables accessed by the application. The DBA needs to grant these permissions to "public" or to the various groups.

On DB2 for OS/390 v5.1 and later, the required permissions depend on the setting of the DYNAMICRULES option. If the DYNAMICRULES option is set to RUN, which is the default, the StarSQL for Windows user needs explicit permissions to read and write the columns and tables accessed by the application. If the DYNAMICRULES option is set to BIND, the user has the permissions of the package owner, except that the following SQL statements cannot be executed regardless of the permissions of the package owner:

- SET CURRENT SQLID
- GRANT
- REVOKE
- ALTER
- CREATE

- DROP
- Any SQL statement that cannot be prepared as a dynamic SQL statement.

See the StarSQL for Windows help for instructions on setting the DYNAMICRULES option.

#### **Granting Use Permissions**

To grant EXECUTE authority on the SQL packages, you can use the StarAdmin application, or you can execute SQL statements similar to those shown in the following sections

### For DB2 for OS/390

Using SPUFI on the host or the SQL passthrough mode of an ODBC-enabled application, execute the following SQL statements:

```
GRANT EXECUTE ON PACKAGE
STARSQL.SYSIBM, STARSQL.SWRC5000
TO PUBLIC
```

#### For DB2 UDB for Linux, UNIX, and Windows

Using the DB2 Command Line Processor or the SQL passthrough mode of an ODBCenabled application, execute the following SQL statements:

```
GRANT EXECUTE ON PACKAGE
STARSQL.SYSCAT, STARSQL.SWRC0000
TO PUBLIC
```

#### For DB2/400

Using STRSQL (which is the interactive SQL interpreter, available in the Query Manager and SQL Development Kit for AS/400, Licensed Program 5769-ST1 or 5722-ST1), or using the SQL passthrough mode of an ODBC-enabled application, execute the following SQL statements:

GRANT EXECUTE ON PACKAGE STARSQL.QSYS2, STARSQL.SWNC0000 TO PUBLIC

In addition, you can use AS/400 authority commands to grant \*USE authority for all users (\*PUBLIC) to the library packages:

1. From a 5250 session, enter WRKLIB <package library name>.

2. Select Option 12 (work with objects).

3. Select Option 2 (edit authority on each object one at a time).

4. Change PUBLIC \*EXCLUDE to PUBLIC \*USE.

Another alternative is to use the GRTOBJAUT command from a 5250 session to grant \*USE authority for the library and EXECUTE authority for the packages to all users. The following example assumes that the package library is named "STARSQL."

```
GRTOBJAUT OBJ(STARSQL) OBJTYPE(*LIB) USER(*PUBLIC)
AUT(*USE)
GRTOBJAUT OBJ(STARSQL/*ALL) OBJTYPE(*ALL)
USER(*PUBLIC) AUT(*USE)
```

### For VSE & VM

For DB2 Server for VSE & VM (formerly known as SQL/DS), use SQLDBA as the Package Collection if you want other users to have GRANT authority. Using any value other than SQLDBA for the Package Collection will restrict the ability to GRANT EXECUTE to other AUTHIDs.

# **AutoBind Option**

The AutoBind option forces SQL packages to be bound at connect time (SQLConnect or SQLDriverConnect). You can set AutoBind directly in the Expert Setting Page or pass it in the connect string to *SQLDriverConnect()*.

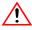

#### Caution

The use of AutoBind always causes binding to occur and adversely affects connect time performance.

The AutoBind option settings are described in Table 12.

| AutoBind Value | Description                                                                                                    |
|----------------|----------------------------------------------------------------------------------------------------|
| 0 (Default)    | No auto-bind at connect time. The driver still binds packages<br>on-the-fly if it does not find them on the server when it needs<br>them.                                                                                                    |
| 1              | Binds up to three packages at connect time, but uses NO<br>REPLACE option on bind. If the packages already exist they<br>will not be replaced. In the current version of StarSQL,<br>AutoBind=1 ignores the NO REPLACE option and functions in<br>the same manner as AutoBind=2. |
| 2              | Binds up to three packages at connect time and always replaces current packages, if there are any.                                                                                                    |
| 3              | Binds the Package File (for static SQL) only at connect time, always replacing the current package if there is any.                                                                                                    |
| Y              | Same as 3.                                                                                                    |
| N              | Same as 0.                                                                                                    |

#### Table 12. AutoBind Option Settings

Regardless of the AutoBind setting, the StarSQL driver binds packages dynamically if it does not find them on the host at the time they are needed.

The three packages that may be bound by AutoBind=1 and AutoBind=2 are:

- the dynamic package for the current transaction isolation level
- the catalog package
- the static package file (a static SQL package file is bound only if static SQL matching is enabled for the data source)

For specific information about the AutoBind options and the default settings, refer to the StarSQL Help system for the Data Source Configuration Wizard.

# Glossary

**APAR - Authorized Program Analysis Report** A request for correction of a problem caused by a defect in a current unaltered release of a program.

#### APPC

APPC (Advance Program-to-Program Communications) (1) The general facility characterizing the LU 6.2 architecture and its various implementations in products.(2) Sometimes used to refer to the LU 6.2 architecture and its product implementations as a whole, or to an LU 6.2 product feature in particular, such as an APPC application programming interface.

- **APPL** An APPL statement defines the DB2 subsystem to VTAM for the purposes of remote access. It is required for any configuration that involves a DB2 host on an IBM mainframe (MVS or OS/390).
- **authorization identifier** On DB2 for z/OS and DB2 for VM and VSE, the authorization identifier is user's login ID or an assigned Authorization Identifier, which corresponds to a group with which the user is associated.
- **BSDS** The BSDS (bootstrap data set) is a VSAM data set that contains name and status information for DB2, as well as RBA range specifications, for all active and archive log data sets, passwords for the DB2 directory and catalog, and lists of conditional restart and checkpoint records.
- **CCSID** CCSID (Coded Character Set Identifier) represents a character set, code page, encoding scheme, and additional coding-related information. Used to support international code sets.
- **collection** A collection is a location on the host for database objects, such as user tables and catalog tables, which are collected together under a single qualifying name.

#### Glossary

- **CoS** Class of Service (CoS) is the ability of switches and routers to prioritize traffic into different queues and classes.
- **data source** A data source describes a connection to a database from an ODBC application.
- **DDF** DDF (Distributed Data Facility) is the vehicle that DB2 uses to send and receive remote procedure calls.
- **DRDA** DRDA (Distributed Relational database Architecture) supports access to distributed data by which an application can explicitly connect to another location, using an SQL statement, to execute packages that have been previously bound at that location.
- **DSN** A DSN (Data Source Name) is an ODBC definition that refers to a particular database.
- **Dynamic SQL** Dynamic SQL refers to SQL statements that are prepared and executed within an application program while the program is executing. A dynamic SQL statement can change during program execution. Contrasted with Static SQL.
- **held cursor** A held cursor is a cursor that is not automatically closed when its transaction commits.
- **installer image** An installer image is the set of StarSQL for Windows files and a Setup.exe program that installs the StarSQL for Windows software.
- **isolation level** The isolation level refers to the degree of concurrency permitted in a transaction.
- logmode Same as mode.
- LU An LU (Logical Unit) is a component of an SNA connection. Each end of the connection requires a unique LU name.
- **LU6.2** A type of logical unit that supports general communication between programs in a distributed processing environment. LU 6.2 is characterized by (a) a peer relationship between session partners, (b) efficient utilization of a session for multiple transactions, (c) comprehensive end-to-end error processing, and (d) a generic application programming interface (API) consisting of structured verbs that are mapped into a product implementation.
- **mode** The mode contains SNA session-specific information, such as the packet size (RU Size) that must be synchronized before an SNA session can be initiated.

- **ODBC** ODBC (Open Database Connectivity) is a call-level interface developed by Microsoft Corporation that allows a single application to access DBMSs from different vendors using a single interface.
- **Open Edition** Open Edition is a component of the MVS operating system that supports TCP/IP processing for certain levels of OS/390.
- **package** A package is an object on the host containing a set of SQL statements that have been bound statically and are available for processing.
- PTF Program Temporary Fix a method used by IBM for distributing fixes quickly.
- **PU** A PU (Physical Unit) is a component of an SNA session. A PU requires certain characteristics to support LU6.2 sessions.
- **RDB** Name An RDB name is a unique identifier for an RDBMS within a network.
- **REGEDIT** The registry editor supplied by the Windows operating system for manually editing the Registry.
- **RU** An RU (Request Unit) is the portion of a basic information unit that follows a request header and contains the data. (SNA)
- **SNA** SNA (Systems Network Architecture) is a network protocol used extensively by IBM products. See also APPC.
- **Static SQL** Static SQL refers to SQL statements in an application program that are created before the application executes. After being created, a static SQL statement does not change, although values of host variables specified by the statement might change. Contrasted with Dynamic SQL.
- **system catalogs** The system catalogs are tables in the host database that DB2 uses to keep track of the system. On some RDBMSs, they are called the system tables.
- **TCP/IP** TCP/IP (Transmission Control Protocol / Internet Protocol) is a commonly used network protocol.
- **TP name** The TP Name (APPC Transaction Program Name) defines the name of the remote transaction program that the database client must use when it issues an allocate request to the database server when using the APPC communication protocol.
- **user id** A user id is a unique identifier that enables a user to logon to a host.
- **VTAM** VTAM (Virtual Telecommunications Access Method) provides network communications on IBM mainframes and AS/400 systems.

- **VSAM** Virtual Storage Access Method A data storage system used in IBM machines. VSAM was designed to organize data more efficiently and to improve access time by searching indexes instead of actual files.
- VM Virtual Machine An IBM virtual data processing system in which multiple operating systems and program can be run by the computer at the same time. Each user appears to have an independent computer with its own input and output services.
- VSE Virtual Storage Extended A system that consists of a basic operating system (VSE/Advanced Functions) and any IBM supplied and user-written programs required to meet the data processing needs of a user. VSE and the hardware it controls form a complete computing system. Its current version is called VSE/ESA.

# Index

# Α

accounts, user 38 Add License dialog 28 adding a license server 29 APPC 79 APPC SyncPoint 64 APPL statement 79 architecture, 32-bit and 64-bit 22 AS/400 host 43 Authorization identifier 79 AutoBind 77

# В

binding packages 83 BLOB data type 21

## С

capturing explain information 69 catalog functions query results 22 Catalog package 70 CCSID 9, 79 character sets, international 9 Cisco router 10 client license, configuring a 28 Client-based SNA stack 10 CLOB data type 21 Collection 79 command(s) CRTLIB 43 WRDSRVTBLE 45 WRKTCPSTS 45 COMTI 64, 65 configuring data sources 37 contacting StarQuest 17, 18 conversion tables 9 COS 80 CRTLIB command 43 Custom installation 24

# D

Data source 53, 80 data source(s) host information for 37 data types 21 data, converting 9 database name, determining 44 names, listing 51 Database Server Name parameter 51

DB2 host(s) DRDA port on 48 enabling DRDA on a 44 on OS/390 host 39 preparing an AS/400 43 RDB name on 44 VSE & VM 51 DBCLOB data type 21 dbname parameter 51 **DDF 80** DDF record starting 40 DRDA 44, 80 **DSN 80** DSNJU003 utility 39 **DSNTIPR** panel 39 Dynamic SQL 80 **DYNAMICRULES 75** packages 70

# Ε

enabling DRDA 44 enabling encryption for DB2 UDB 50 encrypted user ID and password 50 encryption for DB2 UDB, enabling 50 Explain facility 69 Explain keyword 70

# Η

Held cursor 70, 80 host(s) DB2 Server for VSE & VM 51 DB2/400 43, 44 information for data sources 37 OS/390 39 passwords, changing 40 permissions to 39 preparation of 37 UDB 48 user accounts 38

# I

IDs, user 38 installing stored procedures 45 international language support 9 IP port, setting the 48 Isolation level 80

### Κ

key, obtaining a license 17

#### L

language support, international 9 library, package 43 license client, adding a 28 network 29 online 26 type 26 License Configuration program 26 license key, obtaining 17 License Servers tab 29 listing database names 51 LOB data types, supporting 47 Logmode 80 LongStrParams keyword 22 LU 80 LU6.2 80

#### Μ

management, password 40, 45 Microsoft SNA Server 64 Microsoft Transaction Server 64 MTS 64 MTS package 66

# 0

ODBC 81 ODBC administrator 53 onlince licensing 26 OpenEdition 81 OS/390 host, preparing DB2 on an 39

# Ρ

package(s) binding with Explain 69 libraries for 43 permissions for 39 Packages 69, 81 Packages, MTS 66 password encryption 50 password management 40, 45 passwords, user 38 permissions for packages 39 port for DRDA requests 45 for TCP/IP connections 48 preparing a DB2/400 host 43 a DB2/UDB host 48 DB2 on an OS/390 host 39 hosts for StarSQL 37 processor, 32-bit and 64-bit 8 PU 81

## R

RDB name 44, 81 Registration Key 26 Remote environment 65 RU 81

## S

server, using a StarLicense 29 SNA 10 SQL Catalog Qualifier 70 StarAdmin 74 StarLicense Server 29 StarQuest, contacting 17, 18 StarScribe Package Editor 74 StarSQL 32-bit and 64-bit versions 8, 22 license for using 26 overview 7 preparing hosts for 37 starting DDF 40 Static SQL 81 Static SQL packages 73 stored procedure(s) for password management 45 strings, mapping of DB2 21 SWODBC.INI file Explain keyword 70 LOB support statement 47

# Т

TCP/IP 10 enabling DRDA over 44 setting the IP port 48 UDB host address for 48 technical support, StarQuest 17 TP name 81 Two-phase commit 56 Typical installation 24

# U

UDB host 48 user accounts 38 User id 81

#### V

VSE & VM, DB2 Server for 51 VTAM 81

#### W

WRDSRVTBLE command 45 WRKTCPSTS command 45

#### Х

x64 architecture support 8

Index